# Honeywell

 $\frac{1}{\sqrt{2}}$ 

### SYSTEM ADMINISTRATOR'S MANUAL

### **MULTICS**

### **SOFTWARE**

PRELIMINARY EDITION

## **Honeywell**

### **SYSTEM ADMINISTRATOR'S MANUAL**

### **MULTICS**

### **PRELIMINARY EDITION**

SUBJECT:

Description cf the Capabilities and Functions of the Multics System Administrator.

SPECIAL INSTRUCTIONS:

This manual corresponds to MIT Revision 3, dated January 9, 1973.

DATE:

February 1973

ORDER NUMBER:

AK50, Rev. 0

This manual was written by Thomas H. Van Vleck of the Programming Development Office of the Massachusetts Institute of Technology.

 $\mathcal{A}$ 

All rights reserved. This material may not be duplicated.<br>
©1973, Massachusetts Institute of Technology and Honeywell Information Systems Inc.

 $\bar{\mathcal{A}}$ 

 $\sim$   $\sim$   $\sim$ 

 $\alpha$  , and the second constraint  $\alpha$ 

File No.: 1L13

 $\sim$ 

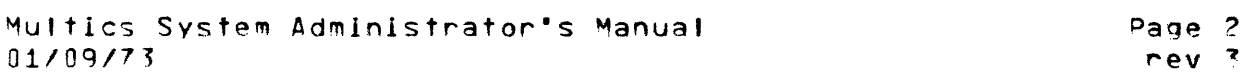

#### Table of Contents

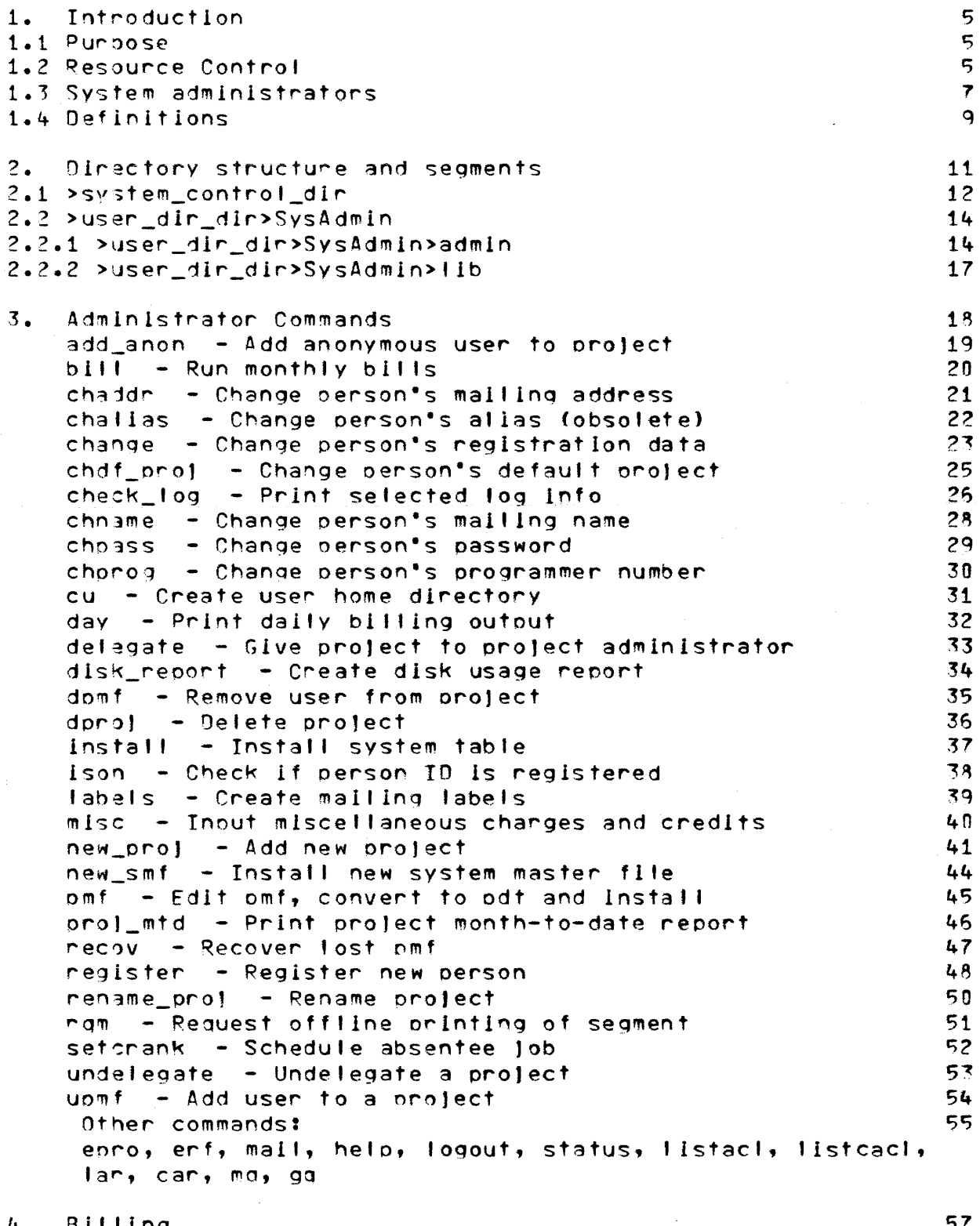

4. Billing<br>4.1 Outouts from billing

 $\frac{57}{57}$ 

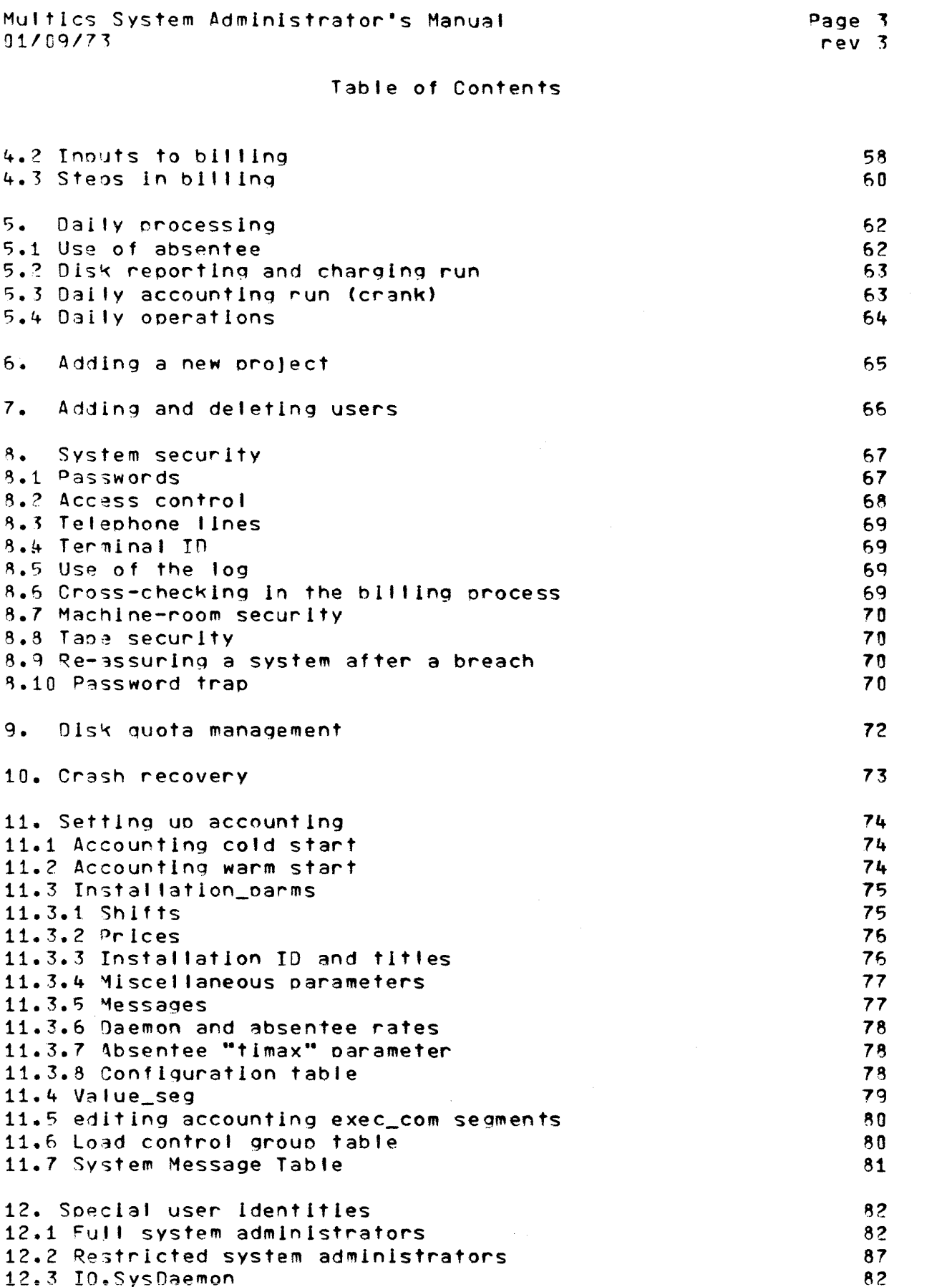

 $\alpha$  , and the component of the set of the contract of the contract of the contract of  $\alpha$ 

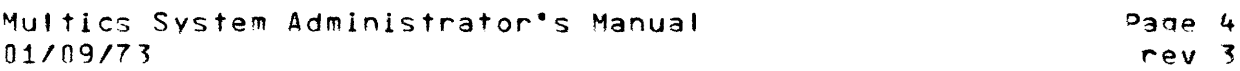

### Table of Contents

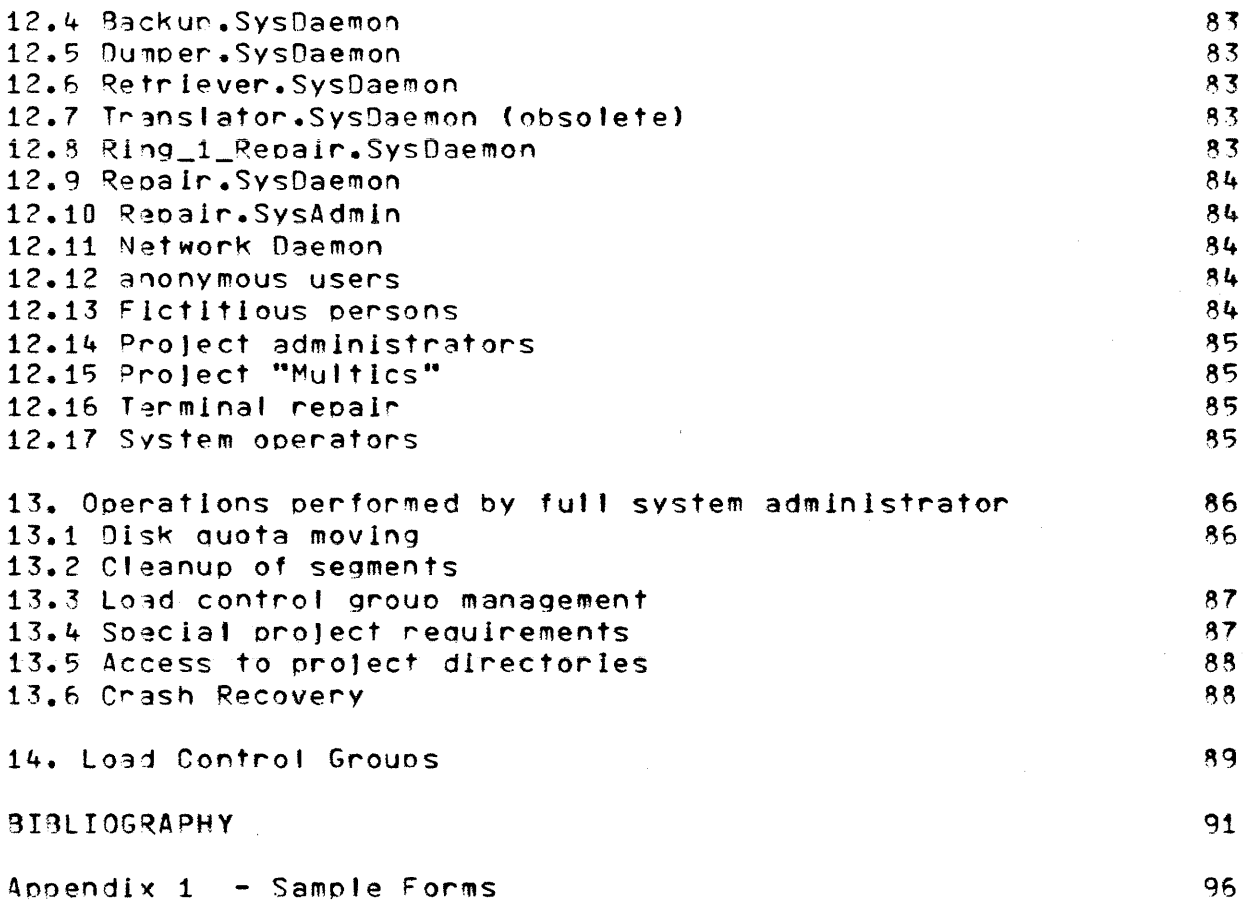

Chapter 1: Introduction

#### 1.1 Purpose

This document is a manual for system administrators on the Multics system. It does not describe the internal structure of the system-administration data bases or the programs which manipulate them: consult the MPM SPS and the MSPM for these details. This manual is intended to be a useful guide for the man who has to set up and run a Multics system.

#### 1.2 Resource Control

The overall job of the Multics system-administration programs is to control the use of system resources and to keep records about they were used. They must also support rationing of how resources, provide system security services, and produce usage reports and bills as required.

Multics resources are used by logged-in <u>users</u>, each of whom has least one) process under his control. The user (at  $\frac{1}{5}$ identified, when he attempts to log in, by his person ID and his project ID. A process is then created for him, and his resource usage is metered by various hard-core modules. These meter readings are collected and kept in the Multics storage system, and are made available to the resource-monitoring and billing programs.

In order to log a user in, some process must execute a program which reads the supplied login request line and password, and checks them agains the list of valid users, also kept in the Multics storage system. To provide maximum protection for this segment, the process in which the login program executes is a fictitious user of the system, called the "answering service." (This process is also called the "initializer process," because it is the process created during the system initialization "system control process.") Almost all sequence, and the resource-usage metering functions performed In the. are initializer orocess. The generic term for the thirty-or-so programs which deal with system resource control is "user control" or "system control."

The administrative and resource-control functions of Multics comprise a sizable subsystem, which, like the rest of the operating system, is designed to continue to grow, and to allow many optional facilities which a particular installation may decide to bypass.

Page 6 rev<sub>3</sub>

Chapter 1

#### Introduction

The system administration facilities are organized into several functional areas, with well-defined interfaces. There are six major areas, each of which contains several subsystems.

- 1. Handcore resource multiplexing and metering. The central part of the supervisor, especially the Traffic Control, Page Control, and fault and Interrupt service modules, has primary responsibility for providing users with access to the system's resources. These modules also keep extremely fine-grained meters which record the usage of each process.
- 2. Handcore interfaces to the user. The Multics Storage System provides Directory Control services which organize data for a user and control access to data, and keep fine-grained meters and quotas on storage usage. The Interprocess Communication facilities allow for synchronization of and cooperation between processes.
- 3. Other supervisor services. Other tape and data-management services are also provided by the Multics supervisor to allow users access to system resources and to control the manner in which these resources are used.
- 4. System control. User identification and login control, basic accounting functions, file backup, control of shared devices such as line printers, and operator communication are provided by system control.
- 5. System Administration. User registration services and billing operations are performed by the system administrators. This manual is primarily a guide to the operation of programs in the system administration area.
- 5. User project administration. Some groups of users may have the ability to manage some of their own resources. This manual, and the Multics Project Administrator's Manual, describe operations in the user project administration area.

 $\mathcal{L}(\mathcal{A})$  and  $\mathcal{L}(\mathcal{A})$  .

 $\mathcal{L}^{\mathcal{A}}$  , and the set of the set of the continuum continuum continuum continuum continuum continuum continuum continuum continuum continuum continuum continuum continuum continuum continuum continuum continuum con

Page 7  $rev<sub>3</sub>$ 

Chapter 1

 $\sim$ 

Introduction

1.3 System administrators

There are three kinds of system administrators:

1. Unnestricted system administrators.

2. Restricted system administrators.

3. Prolect administrators.

The system administrators are users of Multics like any other users. They must log in the same way that other users do, and when they log in a process is created for them in the same way as for other users. They differ from other users of Multics in that

1. They have access to certain segments which regular users do not. It is possible, but not necessary, for them to have access to all segments in the system.

2. They use special programs to manipulate the accounting data bases. In general, these programs do not make orivileged calls: they are ordinary PL/1 programs which manipulate data in ordinary ways. The data for these programs, though, are accounting records and control segments which normal users have no access to.

3. The system will grant certain requests for them which it will not grant for normal users. In particular, the initializer process will install system tables for system administrators, to change passwords or add new users.

4. Some privileged calls are available to the system administrators. A system administrator is quite often a very experienced system programmer, and so some special abilities, such as the privilege of being able to patch the system, are available to the system administrators. Almost no use of this ability is made in the design of the system-administration package.

The restricted and unrestricted system administrators are users on the project "SysAdmin". Since they therefore have access to the system-administration segments and programs, they can completely control the system's resources. A restricted system administrator has a special initial procedure,

#### accounts\_overseer\_

which provides him with a special set of commands designed for system administration. Although a restricted system administrator has access control privileges which would

Page 8 rev 3

Chanter 1

where  $\omega_{\rm{max,1000}} = \omega_{\rm{max,1000}}$  , where the first product is a second sector.

IntroductIon

potentially enable him to destroy any segment in the system, he is traooed in hIs soecial command system, and so can only oerform specific accounting functions.

An unrestricted system administrator can use any Mu1tlcs command. (He may also use the soecia' command system.) Because the unrestricted system admInistrator can cause damaqe to the segment hierarchy, circumvent access control restrictions, and destroy resource accounting, onty careful and carefully-trained programmers with a good knowledge of Multics should operate as unrestricted system administrators.

Project administrators are in charge of a particular project. A system administrator can functIon as a proJect adminIstrator for any project. Initially, all projects are set up with only the system administrators. If a project needs more control over its<br>usage than the system administrators can provide, they may usage than the system administrators can orovide, they may<br><u>delegata</u> control of the project to a project administrator. Project administrators, too, can cause damage to segments, but<br>only those of their projects. They should therefore be those of their projects. They should therefore be responsible individuals who are wit lIng to do the necessary work to keep projects running smoothly. Project administrators are usually normal Multics programmers who have taken on additional responsibilltIes! they are gIven no speclal command system, but certain commands will work for them which will not work for non-administrators.

Page 9

rev 3

Chapter 1

Introduction

1.4 Definitions

A <u>person</u> is a human being or something (such as a daemon) that is<br>treated like one by the system. Each registered person is treated like one by the system. IdentIfIed by a strlnq of one to 22 characters, begInnIng wIth a caoita! letter, called a person ID, which is unique within the installation. Usually, the person IO Is the person·s fast name. Each oerson has several attributes which the system remembers, including a personal password and a default project ID. These items, along with information about the user such as full name and title, mailing address, and programmer number, are maintained by the system adminIstrators.

The term user is used in two different ways. We often speak of a logged-in person as "3 user, and, sometimes, use the term to refer to the process which the user is controlling from his terminal. Esoecially In the context of user control, however, we apoly the term <u>yser</u> to any member of the set of users (in the first sense)<br>who could log in. In other words, we speak of a user as a In other words, we speak of a user as a registered identity.

A prolect is a grouping of users for resource control purposes. Each orolect Is identIfIed by a strlnq of from one to nine characters, beginning with a capital letter or a digit, called a Prolect ID, which is unique within the installation.

Each user is associated with a project. The user Is IdentifIed for access control purposes by the concatenatIon of hIs oerson IO and his project ID. A person may be registered as a user on more<br>than one project: we consider him to be two different lusers lin than one project! we consider him to be two different users this case.

Since the project ID makes up the second component of each user's access control name, permission to log In on a prolect confers the abIlIty to reference certain segments.

The list of persons who may log in on a project is contained in a segment within the Multlcs storage system. This segment Is accessIble only to the system and to the system admInIstrator. The segment is known as a project definition table (odt). There Is one entry in the pdt for each user, whIch contains the user·s attrIbutes and usage informatIon for the current month.

Each project has an administrator associated with it. The admInistrator for a orolect may be the system admInistrator, or the project administrator may be some other user of Multics. ProJect admInIstrators wIlt receIve monthly usage reports describing the activity of users of the oroject.

4 <u>prolect directory</u> is established for each project. This

#### Page 10 rev<sub>3</sub>

Chapter 1

#### **Introduction**

directory is contained in the directory ">user\_dir\_dir".  $T<sup>+</sup>$ usually contains a home directory for each user of the project, although the project administrator may specify some other The project directory has a disk guota, which arrangement. limits the total amount of disk storage which the project may occupy. The project administrator may subdivide this quota among directories inferior to the project directory, or he may elect to allow some or all of the directories inferior to the project directory to have a zero quota, and to charge their usage to the prolect directory quota.

Each project is a member of a load control group, which is a grouping of projects which share a guaranteed access to the system. Each load control group has a quota of "primary" load units which represents a quaranteed number of users from the group who will be able to log in. Users in excess of the group's quota will be allowed to log in if the system is not full, but will be subject to preemotion by primary users from other groups. The protect administrators for the protects of a group may cooperate to control who from the group may have primary status, and for how long.

The load control group feature can be used to satisfy large customers of the system, while protecting the small user's ability to be able to access the system. This feature of Multics is optional, though: an installation may simply put all users in the same group and bypass the facility entirely.

Multics System Administrator's Manual  $Page 11$  $01/09/73$  $rev<sub>3</sub>$ 

Chapter<sub>2</sub>

Directory Structure and Segments

The following figure is an overview of the system directory structure.

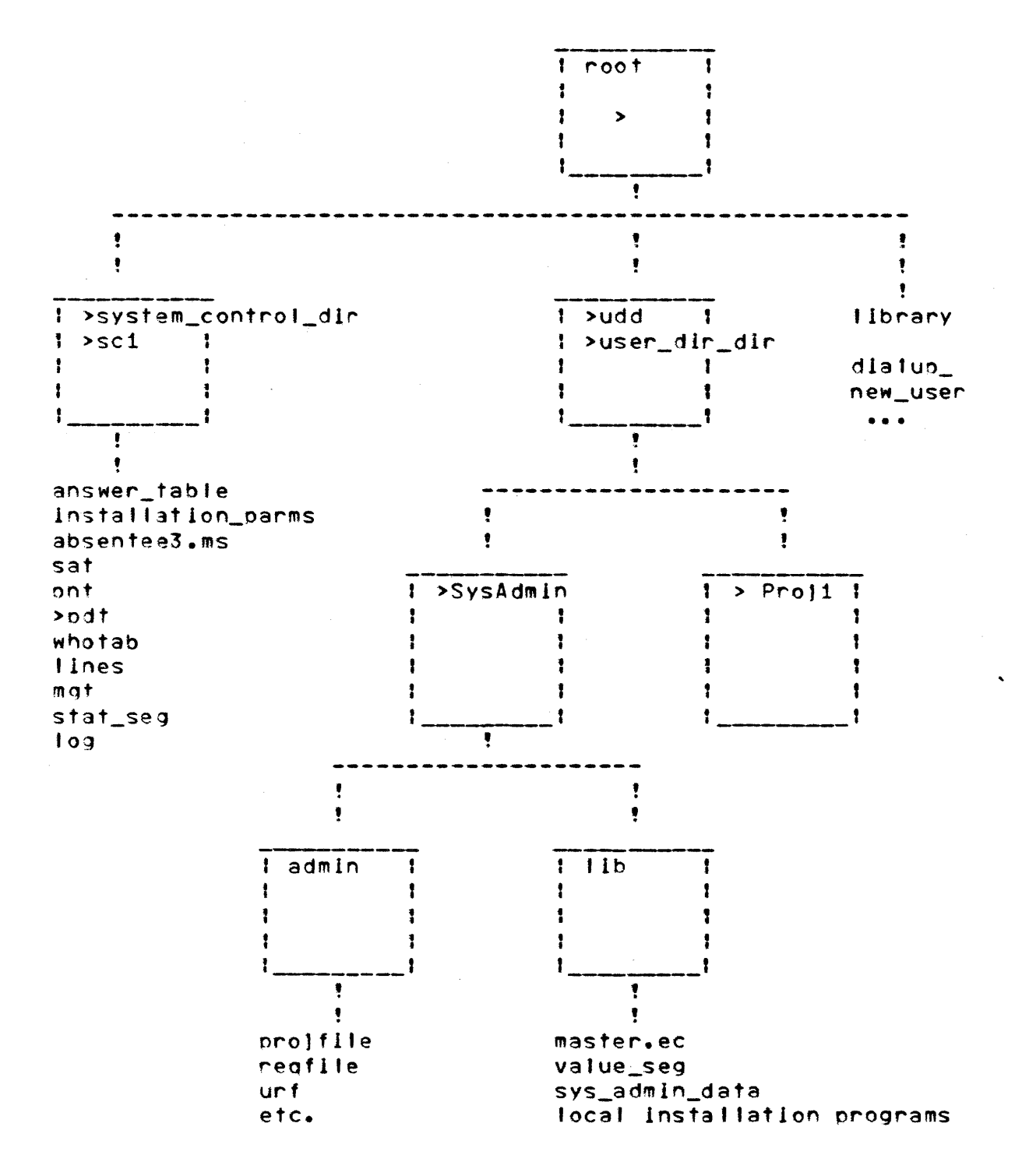

 $rev<sub>3</sub>$ 

Chapter<sub>2</sub>

Directory Structure and Segments

2.1 >system\_control\_dir

The most important directory for the system-administration programs is the initializer's home directory.

>system\_control\_dir

This directory, right off the root, contains those segments referenced by the initializer during the processes of

- $1.$ Logging in a user
- $2\bullet$ Logging out a user
- 3. Accounting for user usage
- Installing new system-administration tables  $4.1$
- $5.$ System startup

The contents of this directory include the following special segments:

- the list of GIOC channels to accept dialups lines. and logins from, referenced at system start-up.
- the System Administrator's Table, containing sat an entry for each legal project plus some per-system quantities. This table is referenced at every login, to validate the user's prolect id.
- Installation parms Installation-defined constants, including shift definitions and prices
- pnt the Person Name Table, containing the identification of all registered persons. This table is accessed at most logins, to determine the user's password.
- $10$ \_\_accounting the IO daemon accounting records, one "card" ber orint or punch operation
- on-line system statistics sampled stat\_seg every accounting update
- answer\_table a table which has an entry for each terminal line, with the name and accounting data and process id of the user logged in on it

the public list of logged-in users whotab

absentee\_user\_tab the "answer\_table" for absentees

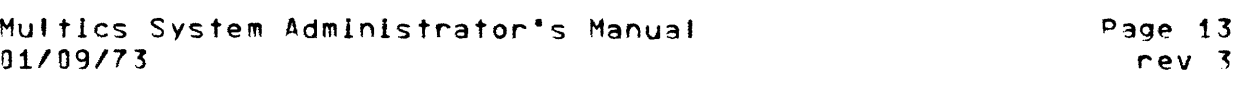

Chapter 2 Directory Structure and Segments

absenteeN.ms the absentee user job queue for queue N

ont.ht a hash table for the pnt

message\_of\_the\_day a message tyoed by the user process during the normal process startup

a segment oublishing the initializer's event<br>channel used to signal updates of proj\_admin\_seg used to signal system-control tables by administrators

log the initializer's log of events of interest. Many inltializer messages are tyoed to the operator and also recorded In thIs segment.

admin.ec a special segment giving sequences of commands whIch operators may be al'owed to execute as macro-ooeratlons.

- login\_help a segment whIch is typed If a user says "help" instead of "logIn"
- master\_group\_table a table gIving the guaranteed load unIts for each load control group ard lIstIng the groups' current occuoancy. ThIs table Is accessed at each 'ogin to determIne whether the attempted login would system.

In addition, other segments may be kept in >system\_control\_dir, such as segments necessary for system reloads.

There are two subdIrectories of >system\_control\_dIr which are Imoortant. The first dIrectory,

>system\_control\_dir>odt

contain5 a pdt for each legal project. Whenever a user tOgs In, his pdt entry is located in his project's odt, and the user's attrIbutes are used to Initialize his process. The usage data figures in these pdt's are updated while the system is running.

The second subdIrectory,

>system\_control\_dir>install

Is used when an adminIstrator requests the Installation of a new cooy of a system table.

Page 14 rev <sup>3</sup>

Chapter 2 **Oirectory Structure and Segments** 

2.2 >user\_dir\_dir>SysAdmin

Another imoortant directory Is the system admlnlstratlon·s proJect dIrectory.

>user\_dir\_dir>SysAdmin

and the directories and segments inferior to it.

2.2.1 >user\_dir\_dir>SysAdmin>admin

All data segments pertaining to system administration should be ~eot In a single directory inferior to >udd>SysAdmln. At HIT, this directory Is called

>ujd>SysAdmin>admln

It contains the following:

urf the user registration segment, giving names and addresses, and person IO·s. ThIs segment Is used when a person Is registered, to guarantee that hIs person 10 Is unIQue at the InstallatIon.

ur f • h t a hash table for this segment

- reafile the reQuIsItIon segment, containIng account number, bIllIng address, total charges, and reQuIsitIon number for each usage account.
- pro)file the proJect segment, containing descriptIve l"formatlon about each proJect, includIng title, supervisor address, and disk storage usage.
- mi'5cflle the miscellaneous charges and credits Journal
- pmf.archive an archive of all pmf·s for proJects run by the system admInistrator
- PNT.ont a COpy of the system pnt

ol"lt.ht <sup>a</sup>hash table for thIs segment

sm f. cur the current smf This Is converted to a sat by "cv\_smf"

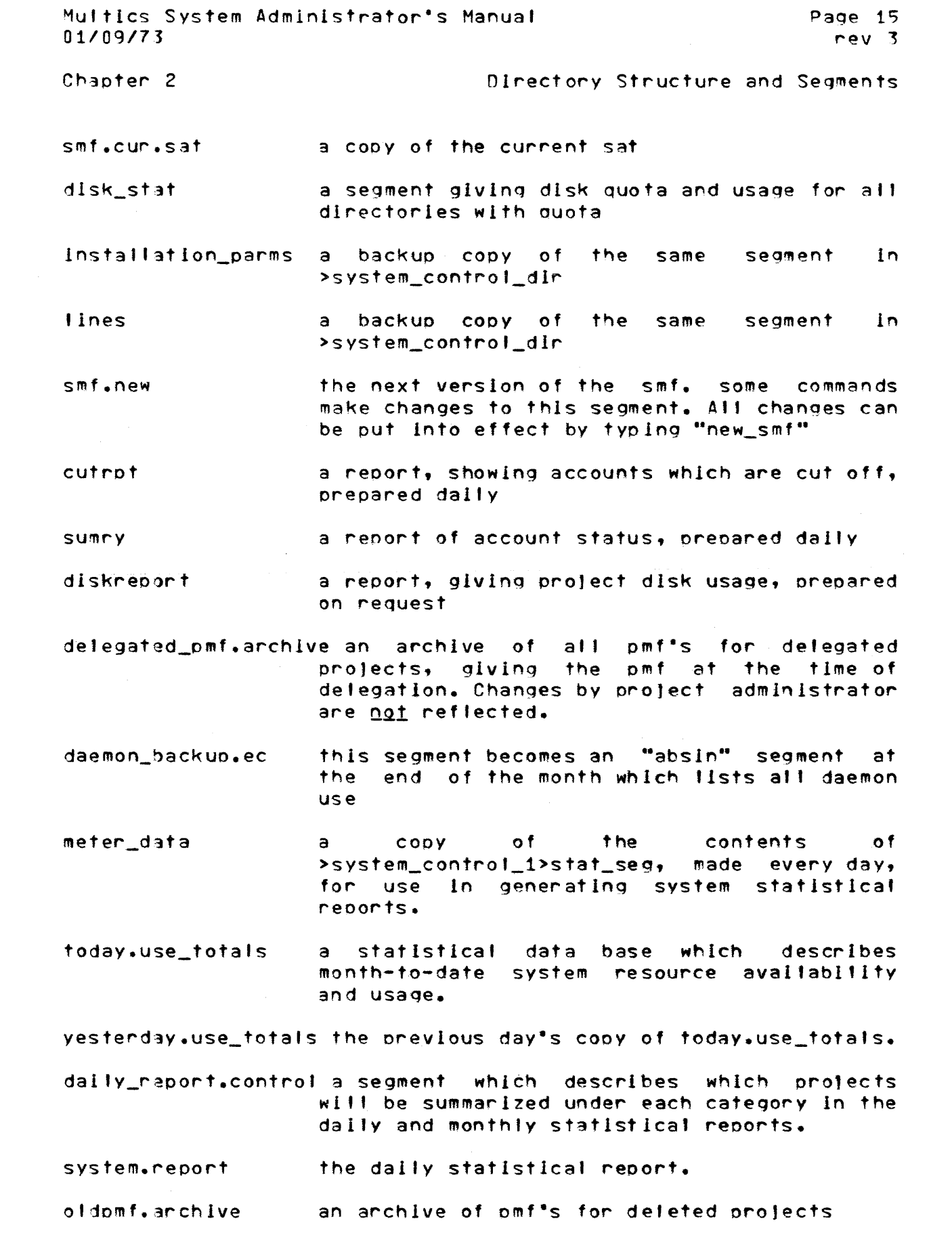

 $\label{eq:2} \mathcal{L} = \mathcal{L} \left( \mathcal{L} \right)$ 

Multics System Administrator's Manual Page 16  $01/09/73$  $rev<sub>3</sub>$ 

Chapter<sub>2</sub>

 $\pm$ 

Directory Structure and Segments

PNT.pnt<u>n</u> orevious copies of the pnt, in case of crash

smf.oldg previous copies of the smf, in case of crash

extracts from the system log, prepared for  $d$ aily\_log\_N printing each day

 $log\_set2ct\_file$ a segment which controls the program "daily\_log\_process" in its selection of messages from the log for daily printing

a segment which controls the suffix\_list program "disk\_usage\_stat" in its selection of segment names to summarize

a segment which lists terminals by terminal termseg id code, used by "console\_report"

a segment which lists the users of each termuse<sub>3</sub> terminal created by "console\_report"

Other data segments kept in this directory include backup copies of billing data for previous months and other temporary segments. It is in this directory that the monthly bills and statistical reports are written.

"Filled" and processed IO\_accounting segments and log files for the current month are kept In a special subdirectory,

>udd>SysAdmin>admin>history

until the end of the month.

Every night, the system\_control\_dir cooles of the sat and the odt's are copied into the directory

>udd>SysAdmIn>admin>safe\_pdts

to provide backup billing data. The copies are also used at the end of a billing period, to reset the usage charges in the system  $odt's.$ 

Cooles of the usage totals, "projfile", and "regfile" for previous months are kept in another special subdirectory,

>udd>SvsAdmin>admin>HF

for at least a month, so that the billing can be re-run if necessary. These segments should be dumped to tape and deleted after a reasonable period.

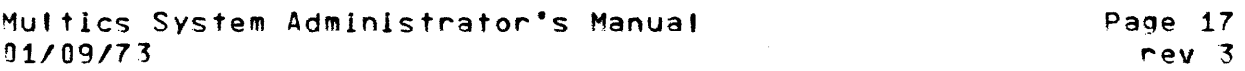

Ch3pter 2 DIrectory Structure and Seqments

2.2.2 >user\_dir\_dir>SysAdmin>!ib

Those segments which are not sensItIve, such as system-administration programs not contained in the library, are kent in a different directory. This facilitates dumping of these segments separately, and aIds In the startup of new InstallatIons. At MIT, thIs second dIrectory Is called

>udd>SysAdmln>'Ib

This "accounting library" directory may contain:

- master.ec the maIn exec\_com adminIstration segment for the
- err.ec the exec\_com segment Invoked when errors occur
- biller.ec the exec\_com segment invoked for billing
- the Interlock to prevent multIple editIng of sys\_admin\_data === the same segment
- a symbol-table segment whIch gIves the value value seg of certain constants used In the system-administration ooeratlons

Installation-dependent system administration tools are also kept here. All system admInIstrators should do a "set\_search\_dIr" so that they use the orograms In this lIbrary.

 $\sim 40\,$  km  $^{-1}$ 

Chapter 3: AdmInistrator Commands

The following section provides operating instructions for the functions available to a system administrator. If the system administrator is operating 'In "restricted" mode, under control of "accounts\_overseer\_", then at I he needs to do is type the function name followed by Its arguments. If a system adminIstrator Is ooeratlng under control of the standard Multlcs overseer, "process\_overseer\_", he must precede each command by the string "ec master", e.g.,

ec master func args **•••** 

The examples given below assume that the administrator is restricted. Lines orefixed by "u)" are typed by the user and lines prefixed by "s)" are typed by the system.

Page 19  $rev<sub>3</sub>$ 

Chapter 3

 $\mathbf{v}$ 

#### Administrator Commands

 $\hat{f}$  and  $\hat{f}$  are the set of the set of the set of the set of  $\hat{f}$  and  $\hat{f}$  are  $\hat{f}$ 

add\_anon

.<br>Name of the contract of the contract of the contract of the contract of the contract of the contract of the co

Operation: add anonymous user to project

Command: add\_anon

This function adds an anonymous user to a <u>Usage</u>: non-delegated project with given home directory and initial orocedure and (optional) password.

 $\sim 10^{11}$ 

Example: To add an anonymous user to the project "Proj5", tyne

- u) add\_anon Proj5 limited\_service\_system\_ >udd>Proj5
- s) Warning: anonymous user has no password
- $s)$  r 1557 12.558 40+34

 $\mu$  and  $\mu$  , where  $\mu$  is a similar constant of the state of the constant  $\mu$  is a similar constant of  $\mu$ 

s) Signal from System Control process: PDT Installed

 $\sim 10$ 

 $\sim 10^7$ 

Operation: run monthly bills

Page 20 rev 3

Chapter 3

AdminIstrator Commands

.<br>Alternative modelite company was not also and sources the

b 1 1 |

Command: bill

 $Use:$ ooerations. This functIon cal's "blller.ec" to aid In bIttIng

 $\mathcal{O}(4\pi)$ 

Example: To prepare for billing, type

u) b 11 I prepare

To run the bII's, type

u) bill run

To acceot a bIll, type

u) bill accept

To clean up after the bills have been written, type

 $\sim 10^{-1}$ 

u) bill delete

See Chanter 4 (oage 57) for a complete explanation of the bIlling process.

Page 21 rev<sub>3</sub>

Chapter 3

#### Administrator Commands

chaddr

-------------

Operation: change person's mailing address

Command: chaddr

Usage: This function calls the "change" function to change a person's address. This function is used to change just the address for a single person. It does not install the PNT: to do this, use "install PNT.ont" or do a regular change and answer yes. The address must be enclosed in quotes. If the address is not supplied, the old address will be displayed, and a change accepted.

Example: The address must be enclosed in quotes. To change the address for "Jones", type

 $\sim$   $\sim$ 

u) chaddr Jones "MIT 39-895"  $s)$  r 1557 12.558 40+34

 $\mathcal{O}(\mathbf{w}^{\top} \times \mathcal{O}_{\mathbb{C}})$  , where  $\mathcal{O}(\mathbb{C})$  is a subsequently

Page 22  $rev<sub>3</sub>$ 

Chapter 3

Administrator Commands

challas

Operation: change berson's allas

 $\sim$ 

 $\sim$   $\sim$ 

chalias (obsolete) Command:

Usage: This function has been removed from the system. The alias feature is not currently recommended, because we do not see a good way to implement it consistently. Design discussions are going on about the alias feature, and it will be either completely removed or fully supported.

Page 23 rev<sub>3</sub>

Chapter 3

 $\mathbf{v}$ 

Administrator Commands

change ------

modify user registration data Operation:

Command: change

This function is used to review and possibly modify Usage: user registration data in the urf and pnt. Each item is typed out, and then the administrator may leave it unchanged by typing "no" or a carriage return, or replace it by new data.

Example: To change the default project for the user "Smith", type

u) change s) Enter userId u) Smith s) If you want to change any item, type the new data. s) Otherwise type "no" or hit carriage return. s) Name: Smith, John u) s) Address: **MIT 3-001** u). s) Programmer number: 1234 u). s) Project: Quark u) Physics s) Change password?  $u)$  no s) More users to change? u) no s) Install now? u) yes s) Installing new pnt. s) Installation completed. s)  $r$  1557 12.558 40+34 s) Signal from System Control process: PNT installed

Notes: The user's name should be given last name first, then a comma, then first name, a space, and middle initial followed by a period. Names of the form "Smith, J. Alfred" are also allowed. If the user has a fitte, such as "Prof.", the title should follow the name and be separated from the name by a colon, as in "Smith, John J.:Prof.". You may type "stop" at any time to abort all the changes you have made to a particular user and start over. In response to the query "Change password?" you may answer "yes" and then give a new password, or "verify" to

Page 24  $rev<sub>3</sub>$ 

Chapter 3

Administrator Commands

change

--------------

check that you have the correct password, or "no" to leave the password as is. The last name may be up to 32 characters long. The first name and middle initial field may be up to 24 characters. The address field may be up to 32 characters total: use slashes to separate lines of address. The programmer number and fitle may each be up to 8 characters long.

Page 25 rev<sub>3</sub>

Chapter 3

Administrator Commands

chdf\_pro]

Operation: change person's default project

Command: chdf\_proj

This function calls the "change" function to change Usage: a person's default project. This function is used to change just the default project for a single person. It does not install the PNT: to do this, either type "install PNT.ont" or do a regular change and answer yes. If the default project is not currently In the project segment, a warning message will be printed. If the default project is not supplied, the old-value-will-be displayed, and a change accepted.

If the user has changed his own default project, with the "-change\_default\_project" argument to login, this change will not be effective. A special tool is available to unrestricted system administrators to force the change of a default project: this program is called "pass util".

Example: To change the person-id "Smith" so that his default project is "Proj3", type

u) chdf\_oroj Smith Proj3  $s)$  r 1557 12.558 40+34

Page 26  $rev<sub>3</sub>$ 

Chapter 3

Administrator Commands

check log

.<br>Bis anno 1992 anno 1992 anno 1992 anno 1992 anno 1992 anno 1992 anno 1992.

Operation: check log for info on user

Command: check\_log

<u>Usage:</u> Sometimes a user will comolain that he can't log in. To find out why, you can scan the log segment for the messages placed there by the initializer which give the reason.

Example: To see why "Jones" can't log in, type

u) check\_log Jones s) 702 09/22/71 1333.2 0 lg\_ctl\_t no 1 Jones.Multlcs 2741 022 chn tty302 reason bad pass s)  $r$  1557 12.558 40+34

This message says that the user could not log in becuase he gave the wrong password. His terminal ID was 022, and his channel was tty302. This message has severity 0 (so it was not typed to the operator, just logged), and is the 702nd entry in the current  $109.$ 

The following is a list of reasons for not logging a user in:

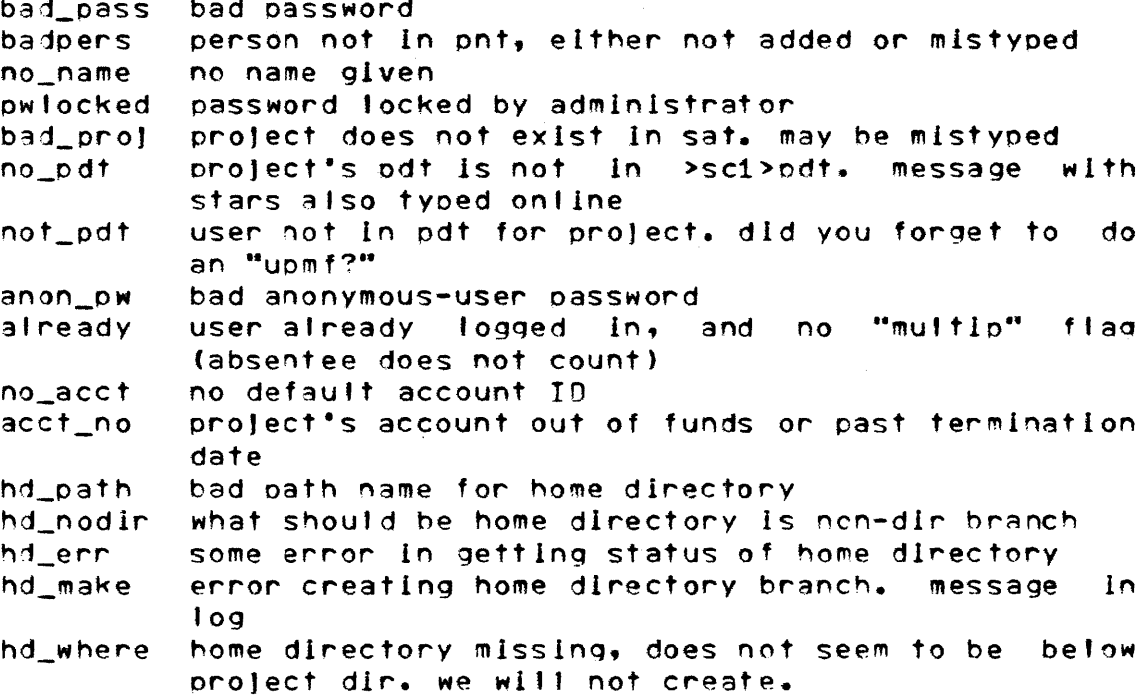

Page 27  $rev<sub>3</sub>$ 

#### Chapter 3

 $\mathbf{z}$  and  $\mathbf{z}$ 

Administrator Commands

contact in the car

check\_log

sys\_full system full according to load units saturate system full according to max. number of users cant\_bum system full, user cannot find anyone to bump groupmax load control group at absolute maximum no group load control group in sat not in mgt nf\_nosec system not full, group full, no secondary sysgrpfl system full, group full, cannot bump prog\_err programming error in Ig\_cti\_

 $\sim 10^{-11}$ 

 $\theta$  , where  $\theta$  is the second constant parameter  $\theta$  , where  $\theta$  is a second constant.

Page 28 rev<sub>3</sub>

Chapter 3

Administrator Commands

chname

Operation: change person's mailing name

Command: chname

Usage: This function calls the "change" function to change a person's mailing name. This function is used to change just the name for a single person. It does not install the PNT: to do<br>this, use "install PNT.pnt" or do a regular change and answer yes. The full name must be enclosed in quotes. If the name argument is not given, the old name will be displayed, and a change accepted.

Example: The name must be enclosed in quotes. To change the mailing name for the person-id "Jones", type

u) chname Jones "Jones, W. Alfred" s)  $r$  1557 12.558 40+34

Page 29 rev<sub>3</sub>

Chapter 3

Administrator Commands

choass

Operation: change person's password

Command: chpass

This function calls the "change" function to Usage: change a person's password. This function is used to change the password for a single person. It does not install the PNT! to do this, either type "install PNT. pnt" or do some other change and answer yes. This function can also be used to verify a person's bassword. Answer "v" or "verify" to the first question, and the<br>program will ask for a password. If the password you give matches the person's password, the command will type "ok". Otherwise, the command will type "wrong" and ask if you want to change (or try again to verify) the password.

If the user has changed his own password, with the "-change\_password" argument to login, this change will not be effective. A special tool is available to unrestricted system administrators to force the change of such a password: this program is catted "pass\_util".

Example: To change the password for the person-1d "Jones", type

u) choass Jones s) Change password? u) yes s) Password: u) newpass

(the printer is turned off)

s)  $r$  1557 12.558 40+34

Page 30 rev<sub>3</sub>

Chapter 3

Administrator Commands

\_\_\_\_\_\_\_\_

chorog

 $\sim 10^{-11}$ 

Operation: change person's programmer number

Command: chprog

This function calls the "change" function to change Usage: a person's programmer number. This function is used to change just the programmer number for a single person. It does not install the PNT! to do this, either type "install PNT. pnt" or do ' a regular change and answer yes. The programmer number must be all numeric. It may be up to 8 characters long. Some installations use the "man number" assigned by the company in this field. If the programmer number is not supplied, the old value will be displayed and a change will be accepted.

Example: To chage the programmer number for the person-id "Smith", type

 $\sim$ 

u) chorog Smith 7399  $s)$  r 1557 12.558 40+34

Page 31  $rev<sub>3</sub>$ 

#### Chapter 3

Administrator Commands

**cu** 

Operation: create user directory

Command: cu

 $\mathcal{L}^{\text{max}}_{\text{max}}$ 

This function is used to create a user's home Usage: directory. Home directories are created when the user first logs in, and the "upmf" function calls this function, but in rare cases, it may be necessary to execute this function separately.

Example: To create the home directory for "Jones.Gamma", type

 $\sim 10^{-1}$ 

- u) cu Jones Gamma
- $S = 5$  r 1557 12.558 40+34

Page 32 rev  $3$ 

**Chapter 3 Annual Chapter 3 Annual Chapter 3** Administrator Commands

day, dayok \_\_\_\_\_\_\_\_\_\_\_\_\_

Operation: print daily billing output

Command: day, dayok

Usage: Every night, a self-rescheduling absentee Job called the "crank" runs which does the daily charging of users and checks for users who should be cut off.

The "day" command prints the output from the crank on the console, and asks whether or not to delete the output. The console, and asks whether or not to delete the outout. "dayok" command just asks whether to delete the output. Unless there was an error, the absentee outout segment should be deleted.

Example: The output from the crank should look like this:

u) day 5) s) Absentee user Accountant.SysAdmin logged In **•••**  s' r 0330 12.558 40+34 s) 5) loacur - 731 cards, 20 charged, 708 orevlously collected, 3 next period. s) Total charge: 345.67 s) Begin charginq for *7/31/71* 2355.0 to *8/9/71 2345.1*  s) cut 3, warned 7, total charge \$45678.90 s) r 1557 12.558 40+34 5) s) Absentee user Accountant.SysAdmin logged out **•••**  s) Delete? ul yes

See section  $5.3$  (page 63) for a complete explanation of the daily oroeessing.

Page 33  $rev<sub>3</sub>$ 

Chanter<sub>3</sub>

Administrator Commands

delegate

Operation: give project to project administrator

Command: delegate

This function is used Usage:  $\uparrow$  o give a protect administrator control over a project's pmf. Once this is done, the project may add and delete its own users, and set resource-usage limits on users in the prolect.

The command moves the project's pmf from "pmf.archive" to a (keeping specified directory a a spare **CODV** ln. "delegated\_pmf.archive"), edlts the smf to show that the project administrator may install pdt's for this project, and sets access on "prol\_admin\_seg" and ">system\_control\_dir>update" so that the administrator may install his odt.

A delegated project is under control of the project administrator only. The system administrator will receive an error message if he attempts to execute the "dpmf", "upmf", or "pmf" functions on a delegated project. Use the "undelegate" command if you wish to take a project back from a project administrator, either in order to have it controlled by the system administrators again, or so that it may be delegated to some new user.

**Example:** To give "Jones.Gamma" control of project "Beta", placing the pmf in ">udd>Beta", type

u) delegate Beta >udd>Beta Jones.Gamma

- s) archive: Beta appended to delegated\_pmf.archive
- s) \$ do a "new\_smf"
- $s)$  r 1557 12.558 40+34

Chapter 3

Administrator Commands

disk\_report 

Operation: write disk usage report

Command: disk\_report, drp, disk\_auto

<u>Usage:</u> This function is used to calculate a disk usage report. The administrator may type "disk\_report" to cause a manual disk usage calculation. Normally, though, disk usage is done automatically every night by the absentee job "dodrp", which executes the "disk\_auto" function. (See chapter 5 for details on how the absentee use is managed.)

The program "sweep" is used to get quota for all directories into the data segment "disk\_stat". The program "charge\_disk" then<br>charges these usage figures to projects in their "projfile" entries. A printable segment, called "diskreport", is produced but not automatically printed. To print copies of this segment, type "ram diskreport".

Example: To run a disk report, type

- u) disk\_report
- s) \$ Creating disk usage report.
- s) \$ Following figure is total quota/current use
- $s)$  75500/64432
- s) Charged 906 directories out of 910 to 108 projects
- $s)$  r 1557 12.558 40+34
Page 35  $rev<sub>3</sub>$ 

#### Chanter<sub>3</sub>

 $\ddot{a}$ 

 $\mathcal{A}^{\mathcal{A}}$  is a constraint in the set of the set of  $\mathcal{A}^{\mathcal{A}}$  . The constraint is a set of

Administrator Commands

dom'

 $\sim$ 

----

Operation: remove user from orolect

Command: dpmf

Usage: This function deletes a user from a project master file for a project which is managed by the system administrators.

Example: To delete user "Black" from project "Gamma", type

- u) dpmf Gamma Black
- s) r i5S? 12.558 40+34
- s) Signal from System Control process: PDT installed

 $\mathcal{O}(\mathcal{O}(n^2))$  . The contract of the constraints of the contract of  $\mathcal{O}(\mathcal{O}(n^2))$ 

Page 36  $rev<sub>3</sub>$ 

Chaoter 3

Administrator Commands

dorot

Operation: delete project

Command: dorol

Usage: This function is used to delete a project. It edits the smf to remove the project entry, calls "epro" and "erf" to set the date off for the project, moves the pmf for the project to "oldomf.archive" in case it is ever needed again, and calls deletedir to delete the project directory and all of its contents.

Example: To delete project "Delta", type

u) dprol Delta s) archive: Delta added to oldpmf.archive  $s)$  type s) type s) dd: do you want to delete the directory >udd>Delta?? u) yes s) \$ do a "new\_smf" s)  $r$  1557 12.558 40+34

Notes: If you answer "yes" to the question about deleting the directory, the project directory and all segments and directories inferior to the project directory will be deleted. The project will be charged for disk usage until the project directory is deleted. If you answer "no", the project's directory and segments will not be deteted, and the project will continue to accumulate storage charges. Do not answer "no" unless there is some exceptional reason for doing so, since the project directory will have to be deleted later by an unnestricted system administrator.

 $\mathcal{L}^{\text{max}}_{\text{max}}$  , where  $\mathcal{L}^{\text{max}}_{\text{max}}$ 

Page 37 rev<sub>3</sub>

Chanter<sub>3</sub>

Administrator Commands

install

Operation: Install system table

Command: Install

<u>Usage</u>: This function is used to install a system table. It can be used when the table has already been converted, in case a previous installation request failed due to a crash.

Example: To install the current pnt, type

- u) Install PNT.ont
- s) r 1557 12.558 40+34
- s) Signal from System Control process: PNT Installed

Page 38  $rev<sub>3</sub>$ 

Chapter 3

Administrator Commands

ison

Operation: see if person is registered

Command: Ison

This function types "true" or "false" depending on Usage: whether a person is registered in the pnt or not. It then lists all' users in the user registration file who have a last name which matches the argument.

To check whether the user "Jones" Is registered, Example: type

u) Ison Jones s) true s) Userid for "Jones, Herbert R." is "HJones" s) Userid for "Jones, Peter" is "Jones" s) Userid for "Jones, W. Alfred" is "AJones" s) Number of users with last name "Jones" is 3 s) r 1557 12.558 40+34

Page 39 rev<sub>3</sub>

## Chapter 3

 $\sim$ 

Administrator Commands

labels

-----

Operation: print mailing labels

labels Command:

This function prints a set of mailing labels <u>Usage</u>: offline.

Example: To run the labels, type

u) labels s)  $r$  1557 12.558 40+34

Page 40 rev<sub>3</sub>

Chapter 3

Administrator Commands

misc

Operation: process charges and credits

Command: misc

This function is used to input miscellaneous charges Usage: and credits. For each transaction, the project ID, the amount (negative for a credit), and an explanation are required. Each transaction will result in a separate line on the monthly bill. The fransactions are stored in "miscfile", and the fotal is also placed in "projfile". All three input items for a transaction may be out on the same line, or they may be supplied one at a time. The program will indicate the type of item to be input next. Typing "x" instead of a project ID exits from this function.

Example: To credit project "Alpha" for a crash, and charge project "Beta" for some manuals, type

u) misc s) proj u) Alpha s) amt  $u) - 10.55$ s) explanation u) system crash 6/23 Jones s) prol u) Beta 4.50 Manuals Smith s) proj  $U$   $\times$ s)  $r$  1557 12.558 40+34

Page 41  $rev<sub>3</sub>$ 

Chapter 3

Administrator Commands

new\_proj

Operation: add new project

Command: new\_proj

Usage: this functIon is used to add a new proJect.

Example: To add new project "Gamma", giving the user "Fooch.Gamma" oroJect administrator status (i. e. wrIte access on the project directory  $\sim$  the project is not delegated), and setting an initial Quota of 100 records, type

u) new\_pro) Gamma Fooch.Gamma 100 s) archive: Gamma appended to pmf.archive

First, the system asks for the project title. This field should be a short description of the purpose of the project. It may be uo to 52 characters long.

s) type type tItle u) Gamma Ray Research

Next, the system asks for the name and address of the orincipal investIgator. ThIs Is the Individual to whom the usage reoort will be addressed. Both name and address may be up to 32 characters long.

s) Inv ul Prof. Q. X. Jones \$) Inv\_addr u) MIT  $39 - 895$ 

Next, the system asks for the name, address, and telephone of the orolect supervIsor. This Is the individua' In dIrect contact with the proJect's day-to-day actIvIties. He may be the same person as the principal investigator, or he may not. Often, he is registered as a user or proJect administrator for the oroJect. The name and address may each be up to 32 characters long. The telephone number may be up to 16 characters long.

s) sup ul Mr. MelvIn Fooch s) sup\_addr u) MIT 39-896 sl suo\_ohone lJ) MYT x1234

Page 42 rev 3

Chapter 3

Administrator Commands

new\_proj

At this point, the system has finished adding the project to "projfile". You are now asked if you wish to review and correct the entry (by typing "o" and then perhaps "c") or if you wish to continue with the registration procedure (by typing "file").

s) type u) file

Now, the system adds an entry for the project to the requisition file, "regfile", first asking for the external account number and requisition or purchase order number.

- s) type account
- $(11792)$
- s) rea
- u) 123456

The system next asks for the cutoff limits for the project. The funds limit is a dollar amount (enter "0" to show an "open" amount). The date cutoff limit is a date, expressed as elther "mm/dd/yy" or "mmddyy". If the project exceeds elther of these limits, all users on the project will be prevented from logging in, but the project will continue to incur disk and registration charges until you delete the project.

s) funds  $\mathbf{u}$  and  $\mathbf{u}$ s) cutoff  $U)$  7/30/72

Next, the system asks for the name and address to which charges incurred by the project should be reported. The name and address may each be up to 32 characters long.

s) name ul Fiscal Office, Attn: L. Spottswood s) addr  $U$ ) MIT 1-101

At this point the project has been added to the requisition file. You are now asked whether you wish to review and edit the entry (by typing "p" and perhaps "c") or if you wish to finish registering the project (by typing "file").

s) type

Page 43  $rev<sub>3</sub>$ 

# Chapter 3

# Administrator Commands

 $\sim 10^{-1}$ 

 $\mathcal{L}^{\text{max}}_{\text{max}}$  and  $\mathcal{L}^{\text{max}}_{\text{max}}$ 

 $\label{eq:2.1} \frac{1}{\sqrt{2}}\sum_{i=1}^n\frac{1}{\sqrt{2}}\sum_{i=1}^n\frac{1}{\sqrt{2}}\sum_{i=1}^n\frac{1}{\sqrt{2}}\sum_{i=1}^n\frac{1}{\sqrt{2}}\sum_{i=1}^n\frac{1}{\sqrt{2}}\sum_{i=1}^n\frac{1}{\sqrt{2}}\sum_{i=1}^n\frac{1}{\sqrt{2}}\sum_{i=1}^n\frac{1}{\sqrt{2}}\sum_{i=1}^n\frac{1}{\sqrt{2}}\sum_{i=1}^n\frac{1}{\sqrt{2}}\sum_{i=1}^n\frac$ 

## new\_proj

\_\_\_\_\_\_\_\_\_\_\_\_\_\_\_\_

 $\sim 10^{11}$ 

 $\sim 10^{-10}$ 

.<br>2013 - Andre Hanger, Andre Hanger villetter andres 1970-1971.

- u) file
- s) \$ do a "new\_smf"
- s)  $r$  1557 12.558 40+34

Page 44  $rev<sub>3</sub>$ 

Chapter 3

Administrator Commands

new\_smf

Operation: convert smf to sat and Install

Command: new\_smf

Usage: This function is used after any change is made to the smf. It converts the smf to a binary sat, reruns "daily summary" to linsert cutoff codes, and requests the initializer to install the new sat. Those functions which make changes to the smf will remind the administrator to do a<br>"new\_smf". Since this function is time-consuming, it should be done at the end of a bunch of changes.

Example:

- u) new\_smf
- s)  $r$  1557 12.558 40+34
- s) Signal from System Control process: SAT installed

Page 45 rev<sub>3</sub>

Chapter 3

Administrator Commands

nmf

Operation: Edlt and convert nmf, install pdt

Command: pmf

This function is used to do arbitrary editing of a  $U **5 19 9 1**$ </u> omf. It throws the administrator into the gedx editor after reading in the segment, and allows him to make any changes he wants. Because gedx is complicated to learn, this function is not for beginners. After the administrator exits from gedx, the function converts the pmf to a pdt, and signals the initializer to install the omf. The function takes care of uodating "omf.archive" as well.

Example: To edit the segment "Operator.pmf", type

- ul omf Operator  $s)$  Edit. u) (editing commands)  $U$ )  $W$  $u$ )  $\sigma$ 
	- s)  $r$  1557 12.558 40+34
	- s) Signal from System Control process: PDT installed

Page 46  $rev<sub>3</sub>$ 

Chapter 3

Administrator Commands

proj\_mtd

Operation: month-to-date report

Command: proj\_mtd

This command types a month-to-date report for any Usage t oroject's usage. The report lists all users on the oroject and their dollar totals, as well as disk and miscellaneous changes.

Example: To get a report of the usage for project "ALPHA", type.

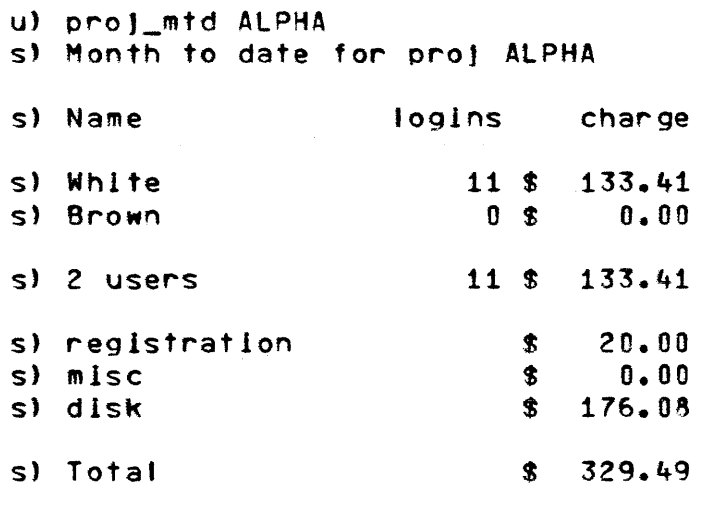

s)  $r$  1557 12.558 40+34

Page 47 rev<sub>3</sub>

Chanter<sub>3</sub>

 $\mathcal{L}^{\mathcal{L}}(\mathcal{A})$  , where  $\mathcal{L}^{\mathcal{L}}(\mathcal{A})$  is a subset of  $\mathcal{L}^{\mathcal{L}}(\mathcal{A})$ 

 $\mathcal{L}_{\text{max}}$  and  $\mathcal{L}_{\text{max}}$  and  $\mathcal{L}_{\text{max}}$ 

Administrator Commands

recov

Operation: generate omf from pdt

Command: recov

 $Usage :$ </u> This function is used if a project's PMF is Usage: The function generates a new PMF from the system's binary PDT.

Example: Suppose the project "Proj2" loses its pmf. To get a new one, type

 $\label{eq:2.1} \frac{1}{\sqrt{2\pi}}\int_{\mathbb{R}^3}\frac{1}{\sqrt{2\pi}}\left(\frac{1}{\sqrt{2\pi}}\right)^2\frac{1}{\sqrt{2\pi}}\int_{\mathbb{R}^3}\frac{1}{\sqrt{2\pi}}\frac{1}{\sqrt{2\pi}}\frac{1}{\sqrt{2\pi}}\frac{1}{\sqrt{2\pi}}\frac{1}{\sqrt{2\pi}}\frac{1}{\sqrt{2\pi}}\frac{1}{\sqrt{2\pi}}\frac{1}{\sqrt{2\pi}}\frac{1}{\sqrt{2\pi}}\frac{1}{\sqrt{2\pi}}\frac{1}{\sqrt{2\pi}}\frac{$ 

 $\sim 100$  km s  $^{-1}$ 

 $\sim 10^{11}$ 

u) recov Proj2 s)  $r$  1557 12.558 40+34

Page 48 rey 3

Chapter 3

Administrator Commands

register

Operation: Register new person

Command: register

This function is used to register a new person-id. Usage: It enters him in the "urf" and in the "pnt". It a person is already a user of Multics, or if he was once registered and was not removed, this function should not be used since the user will still be in the urf and pnt.

Enter "stop" at any time to abort the processing of the current user, for Instance If you have misspelled his last name, or if he is already registered.

Example: To register a user, the dialogue goes like this!

- u) reaister
- s) Enter full name (Last, First I.)
- u) Smith, Robert M. : Prof.
- s) Enter mailing address
- u) MIT 39-575
- s) Enter programmer number or "none"
- $u) 6789$
- s) Enter default project
- u) Language
- s) Password:
- (the printer is turned off) u) wuqqa

The system will attempt to generate a unique person ID for the benson being registered, by trying first his last name alone, and then his last name prefixed by his initials. If either of these guesses succeeds, the system makes a tentative assignment and asks if the person ID is acceptable. If neither of the guesses succeeds, and If you reject the system's guess, the system will ask you to specify a person ID, and will then check to make sure that the ID is unique.

s) Userid "Smith" is already used by "Smith, Frank X." s) Trying "RMSmith" for userid. s) Userid assigned is "RMSmith" s) Is this ok? u) no s) Please suggest a userid for "Smith, Robert M." u) RSmith s) Userid assigned is "RSmith"

Page 49 rev<sub>3</sub>

## Chanter<sub>3</sub>

Administrator Commands

 $\sim 10^7$ 

register 

s) Is this ok? u) yes

At this point, the user has been added to the lister registration<br>file and the PNT. You may how add more users, or if you are finished registering users, you may install the PNT immediately or later.

- $\label{eq:2.1} \mathcal{L}_{\mathcal{A}}(\mathcal{A})=\mathcal{L}_{\mathcal{A}}(\mathcal{A})\otimes\mathcal{L}_{\mathcal{A}}(\mathcal{A})\otimes\mathcal{L}_{\mathcal{A}}(\mathcal{A})\otimes\mathcal{L}_{\mathcal{A}}(\mathcal{A}).$ s) More users to add?  $ul$  no s) Install now? u) yes s) Installing new pnt. s) Installation completed. s) r 1557 12.558 40+34
- s) Signal from System Control process: PNT installed

Page 50  $rev<sub>3</sub>$ 

Chaoter 3 **Administrator Commands** 

rename\_proj

Operation: rename project

Command: rename\_proj

<u>Usage:</u> This command Is used to rename a project.

Example: To rename project "AAA" to "888", type.

ul rename\_oro} AAA BBR s) Now do a 'new\_smf' and then a 'pmf 8B8 s) also change default oro)ect for users on B8B s) r 1557 12.5?8 40+34 u) new\_smf 5) r 1557 12.558 40+34 s) Signal from System Control Processt SAT installed u) pmf SBB 5) EdIt. u) q s) r 1557 12.558 40+34

s) Signal from System Control Process: PDT installed

Page 51  $rev<sub>3</sub>$ 

Chapter 3

#### Administrator Commands

-----

ram

. . . . . . .

Operation: request statistics to be printed

Command: rom

This function requests the dprinting of a report for  $Usage :$ </u> all administrators. The single argument is the name of a segment to be donlinted.

Example: To send a copy of the disk usage report to all administrators, type

ساد و در این است و از این این این این این این این این این

u) ram diskreport s)  $r$  1557 12.558 40+34

Page 52  $rev<sub>3</sub>$ 

Chapter 3

Administrator Commands

setcrank, setdisk

Operation: Schedule absentee jobs

Commands: 3.34 setcrank, setdisk

These commands do the Initial scheduling of the <u>Usage:</u> absentee lobs described in chapter 5 (page 62) which perform daily accounting. Unless the absentee jobs crashed or the absentee job queues were lost, there is no need to execute these commands. to check whether a job is scheduled, type

lar -queue 1 -long

If the jobs "dodrp" or "crank" are not scheduled, execute "setcrank" or "setdisk" as appropriate.

Page 53 rev<sub>3</sub>

Chapter 3

Administrator Commands

undelegate

Operation: Undelegate a project

Command: undelegate

Execute this command if you have delegate a project  $Use:$ to some user, and wish to regain control of it or delegate it to some other user.

Example: To change the project "BLAH" from control by Smith.BLAH to control by Jones, BLAH, type

u) undelegate BLAH s) archive: BLAH appended to pmf.archive  $s)$   $$$  $$$  $$$  $$$   $d$ o a new\_smf s)  $r$  1557 12.558 40+34 u) delegate BLAH >udd>BLAH>Jones Jones.BLAH s) archive: BLAH appended to delegated\_pmf.archive s) \$\$\$ do a "new\_smf"

s) r 1557 12.558 40+34

u) new smf s)  $r$  1557 12.558 40+34 s) Signal from System Control Process: SAT installed

 $\sim 10^7$ 

Page 54 rev 3

 $\mathcal{L}^{\mathcal{L}}$ 

Chapter 3 **Administrator Commands** 

uomf

Operation: add user to project

Command: uomf

Usage: This function adds a user to a project. It is used only on proJects which are not delegated. The function extracts the oroject's omf from "omf.archive", edits the pmf to add the new entry, converts the omf to a pdt, signals the Initializer to install the pdt, and replaces the edited pmf in "pmf.archive".

Example: To add user "Jones" to project "Gamma", type

- u) upmf Gamma Jones
- s)  $r$  1557 12.558 40+34
- s) Signal from System Control processl POT installed

Page 55  $rev<sub>3</sub>$ 

Chapter 3

Administrator Commands

Other commands

Opecation: other commands

 $\sim 10^{-11}$ 

epro, enf, mail, help, logout, status, Commands: listacl, listcacl, lar, car, mg, go

Consult the MPM and the MPM SPS for details on the  $Usage:$ usage of these commands. A short explanation of each follows.

- cancel absentee request, Use this function car. If an absentee job is scheduled too many times by mistake.
- edit "projfile". Use this function to change enno a project's supervisor name, title, etc.
- edit "regfile". Use this function to change erf project's account number, requisition  $a$ number, funds, cutoff date, etc.
- getquota. Use this function to print a ga. directory's disk quota and usage.

orint information on command usage. help

- list absentee requests. Use this function lar. (usually with the "-q 1" argument) to list your absentee requests.
- list access control list. Use this function listacl to check accessibility of a segment.
- listcacl list common access control list. Use this function to check accessibility of the contents of a directory.

togout log out from Multics.

read or send mail. To read mail sent to you, mail tyne mail To send mail to some other user, type mail \* Person Project and then type your message, ending with a line consisting only of ".".

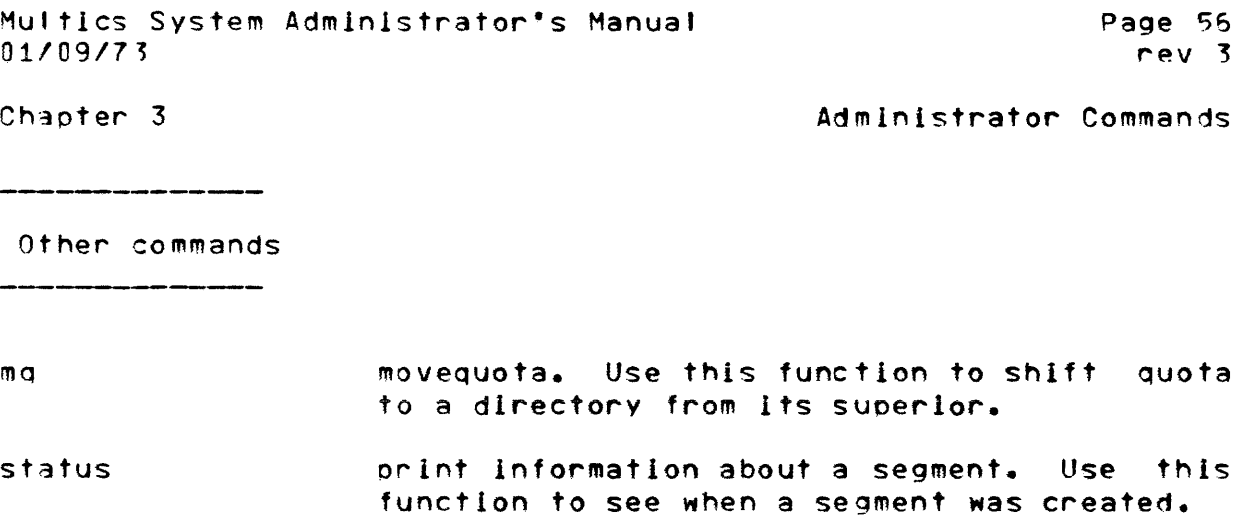

 $\mathcal{L}^{\text{max}}_{\text{max}}$ 

 $\mathcal{L}(\mathcal{A})$  . The constraint  $\mathcal{L}(\mathcal{A})$  is a subset of  $\mathcal{L}(\mathcal{A})$ 

 $\alpha$  ,  $\beta$  ,  $\alpha$ 

 $\label{eq:2.1} \frac{1}{\sqrt{2\pi}}\int_{\mathbb{R}^3}\frac{1}{\sqrt{2\pi}}\int_{\mathbb{R}^3}\frac{1}{\sqrt{2\pi}}\int_{\mathbb{R}^3}\frac{1}{\sqrt{2\pi}}\int_{\mathbb{R}^3}\frac{1}{\sqrt{2\pi}}\int_{\mathbb{R}^3}\frac{1}{\sqrt{2\pi}}\int_{\mathbb{R}^3}\frac{1}{\sqrt{2\pi}}\int_{\mathbb{R}^3}\frac{1}{\sqrt{2\pi}}\int_{\mathbb{R}^3}\frac{1}{\sqrt{2\pi}}\int_{\mathbb{R}^3}\frac{1$ 

 $\mathcal{L}^{\text{max}}_{\text{max}}$  and  $\mathcal{L}^{\text{max}}_{\text{max}}$ 

Page 57 rev <sup>J</sup>

#### Chapter 4: BIllIng

The following is a short explanation of the monthly billIng process and the information used in monthly billing.

The most Important thIng to remember Is that the monthly bIllIng orocess consists mostly of a print oass over the saved POT·s and a orint pass over "reqflle". Other information Is also taken from "oro]file", "miscfile", and "billing\_footnote". No pricing out of usage is done during the billing process: this has all been done during the dally orocessing.

## 4.1 Outout from billing

The reports output from the monthly billing process are:

- 1. long\_bill this report is a complete breakdown and JustIfication of charges for each oro]ect. For each proJect, the bI't wIll have from one to four sectIons:
	- a) charge summary, by user
	- b) Interactive usage, by user
	- cl absentee usage, by user
	- d) *IIO* daemon usage, by user

In addition, the charge summary shows the oroJect·s dIsk and miscellaneous charqes, lIsts the current orices, and may have a footnote intended as a message to all proJect supervIsors.

- 2. sho~t\_bitl thIs report consIsts of Just the charge summarIes from the long bill. The prices and footnotes are suppressed. An elaborate grand total page is printed. This report is intended for the use of system administrators and facIlity dIrectors. who fInd the long bill too bulky.
- $3.$  bill  $-$  this report is a listing, by account number, of the charges made to each account. One line Is orlnted for each oroJect, showIng the charges thIs month and the charges to date, face amount, and requisItIon balance.
- 4. msum this report Is the monthly summary. It has one lIne per reQuIsition or purchase order, and gIves the same information as In "bIll".

5. cards - at the MIT installatIon, thIs deck Is punched for

Page 58 rev<sub>3</sub>

#### Chapter 4

**Billing** 

transmittal to the MIT General Accounting Office. The. program "punch\_MIT\_deck" produces this segment. **The** peculiar format of the cards and the many ad hoc decisions in the code are the result of the accounting office's requests.

It is expected that other installations will remove all mention of this program, If they don't need any external record of charges, or that they will insert some local program which may or may not produce cards in place of "punch MIT deck".

- 6. miscs.print this is a listing of all miscellaneous charges and credits for the month.
- B. dback this report is the result of an absentee  $1$  ob fabricated by the billing process and run later.  $T<sub>1</sub>$ lists every daemon session during the in month chronological order, and shows, for each session, who used the daemon, how much he used, and what shift and queue he used.
- 9. system\_month.report this segment gives a summary of Multics usage for the billing period.
- 10. diskreport this report shows each project's disk usage for the month. It also has a map of every directory in the hierarchy which has a disk quota, giving its current usage, its charge for the month, and its quota.
- 11.  $console="error this$ report shows the usage of each terminal, sorted by terminal ID. For each user who used a given terminal, the total connect time during the month and the number of logins is shown.

4.2 Inouts to billing

The input segments to the billing process and what of their contents is used are listed below.

 $\sim 10^{-1}$ 

- 1.  $PDT's the$ copied odt segments 1n >udd>SysAdmin>admin>safe\_pdts contain the complete usage data for each user for the billing period.
- 2. projfile this segment is used mostly to get the disk usage figures, which are stored there when a disk report is run. The project title and the name and address of the project supervisor are also used to create headings on

Page 59 rev 3

81111na

Chapter 4

the long and short bItls.

- 3. reqfile thIs segment has the charges which are actually billed. Dally processing has uodated "reqflle" from the figures In the POT·s, so the two should agree. (An error comment is printed If they do not, and the "reqfile" values are used.) The name and address of the person in charge of the account as well as requisition numbers, amounts, and cutoff dates are also extracted from this segment.
- 4. miscflle this segment Is the Journal for misce'laneous charges and credits associated with a proJect. On both the short and long bills, all entries for a particular proJect are located In this segment and re-prlnted. (If the total of charges and credits In "oroJ11Ie" does not match the total from addIng the indIvIdual entrIes in "miscflie", an error comment will be printed and the total from "mlscflle" actually bIlled.)
- 5. bilting\_footnote this segment is optional. If present, all the text In It will be orinted at the bottom of each pr01ect·s usage summary. This segment can be used to announce forthcomIng price changes, or make other announcements to the administrators for each oroject. It is printed on the long bill only.
- 6. disk\_stat thIs segment Is used In the preparation of the disk report.
- $7.$  today.use\_totals  $-$  this segment is used in the preparation of system\_month. report.
- 8. The accountIng segments saved In the subdIrectory "h" are also used In the preparation of "dback".

Page 60  $rev<sub>3</sub>$ 

#### Chapter 4

Billing

#### 4.3 Steps in billing

The procedure for preparing a bill consists of three parts: oreparation, actual running-off of the output, and cleanup operations once the bill is ludged correct.

The oreparation phase consists of checking for any un-processed dormant accounting segments, and checking to see that a disk report has been run recently.

bill prepare

does most of this. The administrator should also make sure that the segment "billing\_footnote" is up-to-date, and that all miscellaneous charges are input. The administrator may run a set of mailing labels at this time.

The actual running of the bill is initiated by typing

bill run MM DD YY BXXXXX

where MM/DD/YY is the date of the last day of the month. The annument BXXXXX is used by "punch\_MIT\_deck" - other installations will probably replace this argument with others more appropriate to their needs.

The "run" processing prepares all of the above reports and bills. It dorints one copy of the bills in the highest queue before starting on the usage summary report.

As soon as the administrator has examined his copy of the bill and found no gross errors, he may type

bill accept MONTH

which causes the following:

- dorinting of many copies of the billing output and reports.  $1.$ The addresses for these reports are obtained from "value\_seg". This dorinting is done by the  $"rab111"$ function.
- $2.$ Submission of absentee jobs to create the output reports "console, report" and "dback",
- $3.$ Copying of the segments used to create the bill into the directory HF. The names of these segments are prefixed by the MONTH specified as an argument -- for example, "regfile" is copied into "HF>MONTH.reafile".

Paqe 61 rev 3

#### Chapter 4

#### **B1111ng**

- 4. Resetting of the various data bases for the next month. The program "reset\_usage" Is run to subtract the user usage flgures in the copied odt's in >udd>SysAdmin>admln>safe\_pdts from the usage figures in the pdt<sup>+</sup>s in >system\_control\_dlr>odt, so that the month-to-date usage totals will start over for a new month. The program "uo\_ctr" is also run, to add the "charges this month" field In "reoflle" Into the "charges thIs requlsltlon"~ and *reset*  the "charges this month". Any entrIes in "reofIle" or "oroJflle" which are marked as having been deleted durIng the month are then deleted.
- 5. Resetting of the disk meters in the directory branches. The program "reset\_dIsk\_meters" Is used to subtract the value of the tlme-Dage-oroduct integrator used for charging (stored in "disk\_stat") from the value in the branch.

Once the bills have been maIled out, and everybody who should have a copy has got one, the administrator should delete the bills from the disk by typing

bIll delete

The amount of storage required by the bills will vary, of course, deoendlng on the number of users registered on the system, and the number of sessIons used durIng the month. It may come to several thousand disk records. Be sure to have enough quota before starting the billing run.

Page 62 rev 3

#### Chanter 5: Dally Processing

The daily billing and statistics are produced through the ~agency of two absentee Jobs which run every night, and which re-schedule themselves to run agaIn the next nIght. The fIrst Job Is the storage accounting. The second is the actual accounting-segment update run. Both Jobs produce reports which 3re dorinted for the system administrator.'

~.1 Use of Absentee

The disk accounting Job Is controlled by the command segment

dodrp.absin

This Job executes only one command, namely "dISk\_auto" and then loqs out.

The accounting-segment update run Is controlled by the command segment

crank.absin

which also executes only one command, namely "crank", and then logs out.

Each 10b reschedules Itself In aueue 1 for the next night, by executing the "enter\_abs\_request" command to re-submlt the Job. The time at whIch the lob Is scheduled Is kert in value\_seg, under the variable names "crank time" and "disk time". The disk reoort should run before the crank, In order to charqe the most uo-to-date dIsk fIgure to the users.

The disk report Job Is restartable, so that If the system crashes during its run, it will be rerun.

The crank Job cannot be restartable. If the system crashes and segments are reloaded, users might be double-charged or not<br>charged at all for some usage. (See chapter 10, "Crash charged at all for some usage. (See chapter 10, Recovery", for more Information.) Therefore, the crank job is marked <u>not</u> restartable, and furthermore the variable "abort\_crank" in value\_seg is used to stop the crank from running<br>again, if it crashes. When the crank is about to enter its again, If It crashes. When the crank is about to enter its<br>critical region, it sets "abort\_crank" to "true". When it passes the critical region, it sets "abort\_crank" to "false". (Some parts of the job, those dealing with summaries and so forth, need not be orotected.) When the crank first starts up, it checks

Page 63  $rev<sub>3</sub>$ 

Chapter 5

## Daily Processing

"abort\_crank", and if it is "true" it immediately logs out.

5.2 Disk reporting run

See the writeup of "disk\_auto" for details on what is done by the disk reporting run. The important result of a disk reporting lob, from the coint of view of charging, is the storing of current disk usage figures in the segment "projfile". These figures will be picked up by the accounting update job later and used to change the project for disk usage.

5.3 Daily accounting run (crank)

The "crank" job executes a command of the same name in master, ec. This command performs the follwoing steps:

1. reschedule the crank for tomorrow

 $2.$ daemon all  $10$ records process In. >system\_control\_dir>IO\_\_accounting which have not yet been processed and which have been completed.  $Ca11$ change\_daemon\_usage to add this usage the the appropriage PDT entries in >system\_control\_dir>pdt.

make a backup copy of the answering service version of  $3.$ the ont.

4. call odt\_copy to copy all system pdt's into safe\_pdts

5. run "compute\_bill" to charge user usage, from the pdt's, to the appropriate entries in regfile.

6. run "daily\_summary" to write a report giving account status and to modlfy the sat to cut off projects which are out of funds.

7. Install the new sat.

8. run "daily\_log\_process" to prepare log extracts for system programmers and administrators.

9. run "copy\_as\_meters", "print\_meters", "system\_total", "usage\_total", and "system\_daily\_report" to prepare a system statistical report.

10. dprint copies of the ouput reports.

11. check for the existence in >system\_control\_dir of any

rev 3

Chaoter 5

Daily Processing

data segments which need processing. IO\_accounting files and logs are processed automatically. Answering service dumps are automatically printed.

The job sends a message to the system admInIstrator reportIng successful completIon via the "send\_message" command when It Is all done.

5.4 Dally operation

Every day, first thing in the morning, the system administrator should read the output from the crank. If It has not been dorinted because of a system failure, or because the output is lost, the administrator should log In and type "day" (see the write-uo of "day" in chanter 3, oage 32) to see the outout. If everything ran correctly, the administrator merely replies "yes" to the "Delete?" Question and logs out. If the outout has been dorinted successfully, the administrator can avoid having it tyoed again on the console by executing "dayok" instead.

Chanter 6: Adding a new Project

New\_pro) is the tool for addlnq a new prolect. You wll1 want to know the following:

Suoervisor

User lIst (must have at least one user)

account, requisition numbers

funds

termination date.

billIng address

delegated? If so, what user Id and what dIrectory

Initia1 Quota

The project ID can be the same as a person ID if you want. Projects whIch have been deleted and then return are a problem: try to avoId this.

The sequence for adding a new project ist

1. new\_oro] (see paqe 41)

2. new\_smf (see nage 44)

3. register any new oersons (see page 48)

4. use "uomf" to add each person to the nrolect (see page 54)

5. delegate the proJect If requested *(see* page 33)

You may batch several projects in step 1, of course, and do many registrations in step 3.

Muffles System Administrator·s Manual  $01/09/73$ 

Page 66  $rev$   $?$ 

Chapter 7: Adding and Deletlnq Users

To add a user to an existing project, you use the tool "upmf". (see page  $54.$ ) If the user is not already registered, upmf will type a warning message. If you get this message, register the user with "register". (see page 48.)

To delete a user from a oroJect, use the tool "domf". (see oage 35.) The user will remain registered as a person, and his address and password will remain in the system. If the user is 'eavinq the Installation, and Is not exoected to return, you should not remove him from the urf and pnt immediately, since his name may be on some access control lists. For instance, If the person named "Jones" Quits the company, It woutd be unwIse to remove the name "Jones" from the user registration file right away: SUODose someone else named Jones arrIved the next day. When he was added to the system, he would have access to some segments which he should not have. The unrestricted system administrator's tool "remove\_user" can be used to completely remove a user from the PNT and user registration file.

~ultlcs System Adminlstrator·s Manual *01/09/73* 

Page 67 rev<sub>3</sub>

## Chaoter 8: System SecurIty

This section deals with making and keeping the system secure. A system may be run 100sely or tightly, but some security Is necessary even if the installation does not care if resources are mis-appropriated. SecurIty measures not only frustrate immature individuals, they provide insurance that accidents will not destroy the system, and orovlde information about what hapoened when something went wrong.

## 8.1 passwords

Each registered Multlcs user has a personal password. ThIs password is his personal property, and is associated with the person, not the user IdentIty (combInatIon of person and proJect). ProJect admInistrators need not know the oasswords associated wIth the persons working on their proJect, although since the proJect adminIstrator usually assIsts In gettIng a new user registered, he may know It.

Passwords are stored in scrambled form internally within the system. Once a user·s password Is entered (via the "register" or "change" commands) It Is not stored In readable form anywhere In the system-adminIstratIon data bases. When the user attemots to log in, the password he types is subjected to the same scrambling tr~nsformatlon, and the scrambfed values *are* compared. ThIs procedure makes It faIrly dIffIcult for a user to obtaIn another user·s password, even If he Is gIven access to the ont by mIstake.

The password mechanism is the stronqest protectIon feature In Multics: if users cannot be uniquely identified, then different access control rights cannot be granted. Users should be encouraged to keep their passwords private, and to change them often. Sensitive oasswords, in oarticular, shou'd be changed regularly.

Users may now change their own oasswords dynamically, by use of the "-change\_oassword" argument to logIn. They shou1d be encouraged to do so often. Once a user has changed hIs oassword by use of this login option, subsequent installations of the PNT wI'1 not reset the password. The "chpass" admInistrator command wit' continue to work though, sInce It uses the orogram "pass\_util" to modify >system\_control\_dir>ont directly.

The answering service keeps various counters in the PNT regarding the use of a password. In oarticular, the system counts ~u'tics System Admlnlstrato~'s Manual 01/rQ/73

Page 68 rev 3

Chapter<sub>8</sub>

 $\alpha$  and  $\beta$  in a sample  $\beta$  .

System SecurIty

incorrect passwords, and can type a messaqe to a user at toqIn informing him how many times his password has been 9iven incorrectly since its last correct use. ThIs feature may alert a user that someone has tried to guess his password.

~.2 Access control

Access control is the system's second maJor line of defense. Consult MPM sections  $1.2.6$  and  $11.3$  for an explanation of the mechanism. Properly set, the access control mechanism can make the system very secure, at the cost of some inconvenience.

Access control works only if user identities are held secure. This Is the reason that person Identifiers are assIgned only by the system adminIstrator: otherwise, a clever proJect administrator could register an IdentIty which corresponded to some name already on an access control list somewhere in the system, and so be able to log in and use this access control list entry for a purpose not foreseen by the creator of the ACL entry.

The general principle to apply is that no user should have write access to any system data base unless there Is a good reason. Those few, trustworthy individuals who may modify system data bases should be impressed with the fact that they should not use the orivllege casualty. It Is a good Idea to run an absentee lob occasionally which soot-checks the access control lists on system segments to make sure that something has not been left unorotected inadvertently.

The Question of read access Is less clear. It Is oossIb1e to prevent users from reading anythIng except theIr own directories and their contents, or one can leave most of the system readable. Two specific cases are interesting: the choice between "e \*.\*.\*" and ""re \*.\*.\*" on the CACL of >user\_dir\_dir makes the difference between users being able to tell who is registered on another<br>project or not. The access control list on oroJect or not. The access control 11st on >5ystem\_control\_dlr>answer\_table makes the dIfference between one logged-in user being able to determine another user's process id without oermission and not.

Currentty, the system Is sl ightly defIcIent In that the SysOaemon and SysAdmin users have far too much bower. Someday, we will change the system to lock the daemons Into subsystems whIch cannot execute any but carefully-checked commands, and we will remove most global access rights, either getting along without them or accomplishing them in lower rings with lots of checking. As the system stands now, dIsclosure of a SysDaemon or SysAdmin password opens the system up completely. In the future, It would be nice to have the system secured to the point where no ma10r

2. 人名

Chapter 8

System Security

breach of the system's segment securIty could be accomplIshed wIthout entering the machine room.

#### 8.1 Telephone lIne security

Taooing a phone is very easy. If sensItIve data, such as passwords, are transmitted by phone, the system Is no more secure than the telephone connection box. An installation which thinks it is worth the trouble to protect against thIs sort of potentIal oroblem could consider dedIcating GIOC channels to special-purpose uses such operations. The privileged users could then have start up.ec segments whIch logged out If they were not Invoked from the proper channel. Consoles on these dedicated channels could be hard-wired If close enough to the GIOC (there are other good reasons to do thIs) or could be connected over dedIcated telephone lines, perhaps even with a oair of the "scrambler" data sets which are avaIlable commercIally.

## 8.4 TermInal 10 codes

If the terminals used on the system IdentIfy themselves with an ID code, it is often easy to track down what terminal was Involved In a security breach. We are considering a method of restrictIng use of the system by using terminal 10 codes, as an ootional feature. SInce these 10 codes can always be faked, one cannot rely on this feature alone. But If terminal ID Is free on a terminal you are consIdering, defInItely get It. The orogram "console\_report" is used to produce a 'isting of at' termInals by 10 code, wIth the lIst of users who used the termInal durIng the month.

#### 8.5 Use of the log segment

The program "daily\_log\_process" can be used to monitor system operation by setting up its log\_select\_file to watch for condItIons of interest. The versIon provIded wIth the system will create a full log of all events, a tog of all "interesting" events for system programming, and specIal logs for absentee problems and network oroblems. This segment can be edited as necessary to monitor specific individuals, or specific terminals.

#### 8.6 Cross-checkIng In the bIllIng process

It is very hard for any user to get away with usIng Muttlcs resources wIthout leaving some traces. Even If someone gets

Page 70  $rev<sub>3</sub>$ 

Chanter<sub>8</sub>

System Security

logged in on a system administrator identity, and attempts to fudge the accounting records to conceal the fact that he logged In, most usage is recorded in more than one place. Unless the thief figures out how to patch all of the usage data, some accounting program will produce a "discrepancy" comment.

8.7 Machine-room security

It is not always necessary to run the facility like Fort Knox in onder to decrease the chances for security breach substantiality. If the general principle of having only operators or accompanied visitors is established, if output Is distributed outside the computer room and users are not allowed to hang over the operations consoles, and if users are not allowed to mess with the machine when it is down, most possibilities for problems will be eliminated.

8.3 Tape security

If users can walk off with dump tapes, or mount them for themselves, the storage system is not at all secure. Work is currently going on concerning the design of high-quality detachable media secuity measures.

8.9 What to to after a breach.

Once the administrator finds out that someone has used a password he shouldn't have been able to, what does he do? Partly, the answer depends on what kind of problem has occurred. Clearly, all sensitive passwords should be changed simultaneously. Date and time modified of all segments should be checked, to see what has been changed. Prints of the logs and accounting segments should be made and cross-checked. Consider a complete reload.

8.10 Password trap

The answering service maintains a "trap" flag in the PNT, in each user entry. By using the program "pass\_util", a system administrator can cause this flag to be set on. Whenever the person logs in, a message will be typed on the initializer and filed in the log, remarking that the password has been used. No indication that this has happened is given to the user. This feature can be used when you suspect that a certain password has been compromised and you wish to catch the fellow red-handed. Since the terminal ID and channel number are typed in the message, it is often easy to locate the user. There is another
Page 71 rev 3

#### Chanter  $%$

#### System SecurIty

flag which may be set, whIch "locks" the password, without changIng it. (As a matter of fact, the user may even change hIs password while it is locked.) The user will be unable to log in if his password has been locked.

The  $i$  incorrect password counter mentioned in section  $8.1$ , and the IdentIfication of the terminal from which the last bad password was issued, are also stored In the PNT.

The system administrator may also choose to set an entry In the system message table to cause a user to receIve a "blast" message wheneve~ he Is logged In and someone attemots to 10g In wIth the same name, proJect, and password. ThIs feature may alert the user to the fact that his password has been comoromised! It is also useful In some cases of network use, sInce a user may log In from a remote host whIch then goes down wIthout InformIng Multlcs -- if the user then attempts to log in via some other network route, the blast message sent to the first instance of the user will cause him to be logged out.

Chapter 9: Storage Quota Management

Disk storage accounting is done by a self-rescheduling absentee lob, as described in chapter 5. A byproduct of this process is a list of all projects which are low on disk. The administrator resoonsible for disk should attemot to give enough dIsk to all proJects to a'iow them to keep operating. If prices are set correctly, this will always be profitable until the time comes to expand the building housing the computer.

If sufficIent Quota is avalable on >udd to satisfy a proJect·s need, all the admInIstrator needs to do is to type

moveQuota >udd>Prol INCR

to increase the storage available to Pro) by INCR records.

To generate more quota on the system, do a setquota on the root only either from the initializer console or via "sac", and then move the quota down to >udd, as follows!

sac "sq > 3000: mq >udd 1000"

suoposlng that the root Quota is normally 2000.

It Is oermissible to have more Quota at located than Is ohysical Iy avaIlable. The acutal amount of overal location deoends on how fast the community uses up Quota and how closely the disk Quota is watched; thIs can be determIned only by experIence. Caution In this process is recommended, because the system crashes If It runs out of space.

For more discussion on this point, see section 13.1 (page 86).

Page 73 rev 3

Chapter 101 Crash Recovery

If the system crashes while running the crank, a flag will have been set whIch orevents the crank from running agaIn until the state of the accounting segments is determined. (This flag is thg variable "abort\_crank" in value\_seg.l The various orograms in *the* crank have *been* planned so that they can be re-run without ill effect, whenever oossible. The fIrst thIng to do Is to examine the absout fIle produced by the crank, to see what the crank was doing when it was interrupted. Next, check the date and time modified on the segments in >system\_controf\_dir and the segments in >udd>SysAdmin>admin, and confer with operations to make sure that no files were backed up due to a reload.

Usually, at this point, It Is possIble to use the edItors to create an exec\_com fIle which consIsts of the remaInder of the steps in the crank, and then to execute it on-tine.

In some cases, data which was lost may be regenerated: for instance, if "proJfIle" is lost, you should retrIeve a CODY, use "eoro" to add any oroJects whIch were added sInce the COpy you have, and to edit any other entries which changed, and then re-run the dIsk report to recalculate the oroJect usage. It Is dIffIcult to provIde a fool-proof prescrIption for recovery, sInce what must be done deoends on what segments were lost or damaged. If your investigations seem to show that all is well, tyoe

value\$set abort\_crank false

to al low the crank to run again.

Do an "lar" to make sure the crank and disk report jobs are scheduled. If not, do a "setcrank" and/or "setdisk".

Page 74 rev 3

Chaoter 11: Setting up Accounting

There are two situations of interest concerning accounting setup. The first concerns the startup of accounting at an Instaltatlon which has never had a Multics before -- this is called an "accounting cold start". The second concerns the modifications necessary for an installation whIch receives a new dIstrIbutIon of Multlcs, with sIgnIficant changes to the accountIng oackage which may require the reformatting of segments, or other modlfic3tlons, In order to contInue to operate.

11.1 AccountIng cold start

Accounting cold starts are supported by the exec\_com segment

acct\_start\_up.ec

which is distributed as part of the system lIbraries. In general, all that the local installation need do is, on its first successful bootload, enter admln mode on the inltlallzer and type

ec acct\_start\_up cold

and then follow instructions.

11.2 Accounting warm start

A'though some work has been done on designIng an accountIng warmstart, the supolied procedures may have defects If you are upgrading more than one level of accounting system in a jump, or If you have made modIficatIons to the supp'Ied accounting procedures for support of local installation features. It is imoerative that you study and understand the contents of acct\_start\_uo.ec before executing them. Read both the cold and warm start sectIons. The warm start procedure Is designed to uograde the accounting system from the oreviously-distributed level to the new level: If it looks like it will work, you may tyoe

#### ec acct\_start\_up warm

from the Inltla11zer console. As of thIs date, no general accountlng-distribution orocedure has been developed. This defIciency In the system wIll be corrected, module by module, as time permIts. In tne meantime, the best thlnq to do Is to read the exec\_com and skio those steps whIch took like they would

Page 75  $rev<sub>3</sub>$ 

Chaoter 11

destroy data.

Pay careful note to the header of the SAT which is created by the coldstart. If your SAT header does not look like this, you may need to change the default attributes.

It is a good idea to at the very least reconvert the SAT, via "new\_smf", and reinstall it. It cannot hurt to recompile all PDT's and reinstall them too. Delegated projects may be a problem here, If the format or contents of the PDT changes in such a way that this step is absolutely necessary, a conversion program will be supplied.

Examine the segments created by the coldstart. If you don't have any of them, execute that section of the coldstart which creates them.

The seament bound\_admin\_old\_ contains programs which used to be nant of the system administration subsystem, but which have been obsoleted. The programs in this bound segment are sometimes used for conversion from one level of the accounting system to the  $next.$ 

11.3 Local Installation parameters

Most Installation parameters used in the operation of the administrative system are kept in the segment "installation\_parms". The standard accounting cold-start exec\_com segment sets these parameters to the MIT values, in most cases. A discussion of each parameter follows.

 $11.3.1$  Shifts

System usage may be divided into up to eight shifts, numbered from 0 to 7. These shifts may begin at any half-hour during a week: the current shift is the same for everyone, and the shift is the same at the same hour during every week. There is provision for over-riding the regular shift currently  $\overline{0}$ mechanism to account for holidays. Shifts are set by filling in a table which contains 336 entries, one for each half-hour in the week, with a digit from 0 to 7. At MIT, we use only shifts 1, 2, 3 and 4, and the hours are:

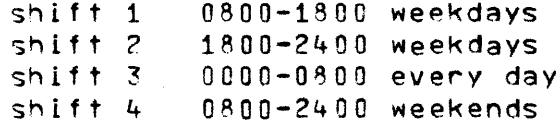

Page 75 rev J

Ch30ter 11

#### Setting up Accounting

11.3.2 ShIft orlces

Prices may be set for CPU time, connect time, process tIme, core usage, and device usage on a per-shIft basis. The current mechanIsm does not actually generate any charges for any but CPU and connect time. Later versions will distinguish between connect time and orocess hours, to allow multiple processes per user and multIple termInals oer user; we wil' also Implement core charging and device channel usage charging. Any installation maY, of course, set the orlces for some resources to zero and use other administratIve means to control resource usage.

 $\sigma$  .

The calculation of the proper price for the use of a resource has been the sublect of endless argument. Every local Installation wil' have Its own speCial way of computing these rates. The method we have evolved at MIT is the following: first, we list<br>all costs involved in running the service. This includes all costs involved in running the service. programmer and operator salaries, cards and paoer, hardware rental, and modems. (Oesired oroflt or planned loss could be included -- we attempt to break even.) These costs are then attributed to cost pools, one for each resource whIch Is chargeable. Resources which cannot be attributed to the cost of providing a particular service, such as operator salaries or the motor generator, are lumped in the category "overhead," and the cost of this pool is spread proportionally over the others. Each pool's cost is then divided by estimated paying-customer usage, to ohtaln a "break-even price." These fIgures are then fudged to make reasonable prices. If an estimate is uncertaIn, we round uo strongly. For shIft differentIals, we use the followIng tablet

shift 1 shift 2 shIft 3 shift 4 115% of break-even  $90x$ SOX 80Y.

We also usually round the shIft prIces up to the nearest mu1tIole of \$.50 oer minute, Just to make the prices easy to remember.

The program "price" is admInistrators from T. H. Van Vleck: It mechanizes the pricing ohilosoohy discussed above. to Interested system

11.3.3 Installation IO and titles

Installation\_parms contains the 32-character installation ID field which is typed out when a user dials up. This should contain both the company and deoartment abbreviation, and the city and state. For example,

Page 77  $rev<sub>3</sub>$ 

Chapter 11

Setting up Accounting

MIT, Cambridge, Mass.

The installation titles are longer character strings, returned by the program system\_info\_\$titles, which are used at the too  $\mathbf{o}$  f each page of the monthly bills and in many other reports. There are two strings, the company name and the department ID. Both. strings in are entered twice, once single-spaced and once double-spaced. For example,

Massachusetts Institute of Technology Information Processing Center

and

Massachusetts....

Locally-written administrative tools should, of course, use these titles so that they can be exported to other installations.

11.3.4 Miscellaneous parameters

The maximum time allowed for a login time, the cycle time between initializer accounting updates, and the maximum inactive time before automatic logout for a normal user are all given in seconds in installation\_parms. The number of login tries a user may have before the system hangs up on him is also specified there.

The usual values for these parameters are:

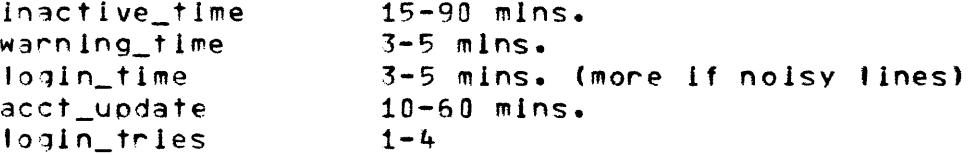

These values may be modified according to the needs of the Installation. The ranges given are reasonable limits, though. For example, the accounting update cycle should not be too small, or initializer time will go way up, and it should not be too lange unless the system handly even crashes, or revenue will fall Consult the SPS writeup of the ed\_installation\_parms off. command for more information.

 $11.3.5$  Messages

Installation\_parms also contains the messages typed out on the user's console if his account is out of funds, nearly out of

Page 78  $rev<sub>3</sub>$ 

Chapter 11

#### Setting up Accounting

funds, past its termination date, or nearly past its termination date. We put the telephone number of the User Accounts Office in these messages, to make sure the user knows who to call.

 $\mathfrak{g}^+$ 

#### 11.3.6 Daemon and absentee rates

These rates are kept in installation parms, in an item named "queue". Absentee CPU and real-time prices are stored by queue, as are 10 daemon rates per 1000 lines. Queues one through four may have rates set.

#### 11.3.7 Absentee "timax" parameter

The scheduling priority for a Multics process is calculated by the scheduler by a complex algorithm which takes several factors into account. Consult the MPM SPS for the details of this calculation. For system-administration purposes, what is important is that each process, when it is created, is assigned a parameter called "timax", which limits the depth to which the process may sink in the scheduling queues. Interactive processes are assigned the default timax, which is currently 8000000 microseconds. The timax value for absentee processes, however, is obtained from installation\_parms, and may be different for different queues. A larger number will allow a lower queue: at MIT, we set all queues to have a timax of 16000000. This means that absentee jobs sink rapidly to the bottom of the queues, where they are given relatively long CPU time limits, and that interactive users will always get better response than absentees. By setting the values associated with the item "timax", an installation may experiment with other values for the absentee timax.

#### 11.3.8 Configuration Table

A table is kept in "installation\_parms" which describes each o f the system configurations which an installation will use, by the number of CPU's, number of 64K memorles, and shift. For each such entry, the table contains the value of the maximum number of load units allowed on the system, the maximum number of absentee users allowed, the highest-numbered (lowest-priority) absentee queue from which jobs will be run, and two response control parameters. Unless automatic adjustment of maxunits has been disabled (see the writeup of "admin" in the SPS, and the operator command writeup of "maxu"), this table will be referenced to set maxunits whenever the system is brought up, whenever the shift changes, and whenver the system configuration changes. The configuration is looked up in the table, and maxunits and the

Page 79  $rev<sub>3</sub>$ 

Chapter 11

absentee maxima are changed.

If resoonse control is enabled, the system will attempt to adjust maxunits on every login and logout, so that the average queue length falls between the "low" and "high" values. Maxunits will be increased whenever the average queue length is below "low": it will be decreased whenever the queue length is above "high": and it will be set to the current number of users whenever the queue length is between "low" and "high".

order of the elements in the configuration table The  $\sqrt{15}$ significant. The elements should be in order by number of  $CPU's$ , within that by number of memories, and within that by shift: smaller numbers first. The lookup will continue as long as any table element is less than the value being looked up, so that an element sepcifying 9 CPU's, 100 memories, and shift 8 will always ston the lookun. This feature can be used if, for instance, your installation does not wish to have different parameters depending on shift: instead of having eight table entries for each combination of CPU and memory for shifts 0-7, you may supply only one entry, which has a shift number of 8.

#### 11.4 Runtime constants in value\_seg

The symbol-table segment value\_seg is used, with the active vatue, to insert certain installation-variable function parametars into the operations conducted by the master exec\_com. The most important of these values are

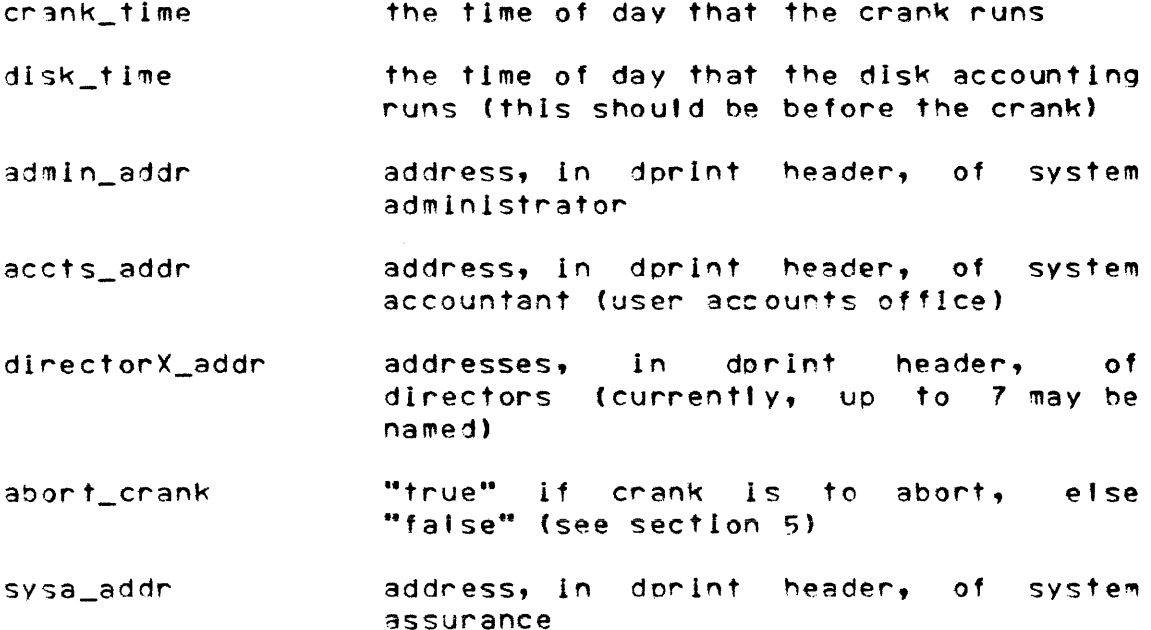

 $\sim 10^{-1}$  and  $\sim 10^{-1}$ 

Muftlcs System Adminlstrator·s Manual *01/09/73*  Page 80 rev  $3$ 

Chapter 11

#### SettIng up AccountIng

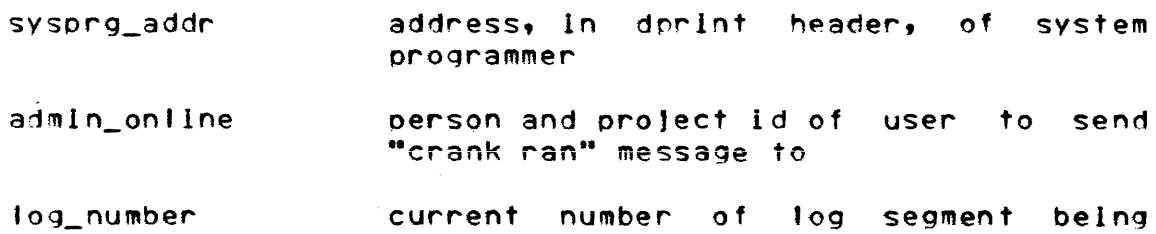

The crItical values are set to reasonable values by the accounting coldstart. they may be changed with the value\$set command. The command "value\$dumo" may be given to type out all values in value\_seg. If the varIous addresses In the dprint header are set to "skip", the "rom" and "robill" commands will skip orinting of the correspondIng copy of the file.

processed

 $\bullet$ 

#### 11.5 Modifications to the exec\_com segments

Some instal lations may wish to build addItIonal admInIstratIve tools and insert cat Is to them into the cooles of master.ec and biller.ec which are used by the local system administrator. In oartlcular, most installatIons wil' wish to remove the call to punch\_~IT\_deck from the monthly bil ling and Insert something more aonroorlate to theIr own needs. ThIs Is easy to do, since the system-lIbrary copies of the exec-coms are cooied Into >udd>SysAdmin>lib. It is a good idea, though, to keep careful notes on what modIfIcations were made to the segments and why, so that the changes can be made again after a new versIon of the accounting package is distributed with a new system version.

#### 11.6 Load control group table

Consult chapter 14 (page 89) for informatIon on the system parameters whIch control the load control facilIty. Note that setting up load control requires determining what groups are reQuired and which oroJects belong in each grouo, and then deciding how much of the system maxunlts each group should be able to occuoy. These decisions require some picture of the normal toad pattern of the system, as well as knowledge of the oriorities attached by management to indIvIdual prolects. Installations which are just starting up should probably being with Just two groups, "System" for the system users such as daemon processes and other uses which are "part of the system", and "Other" for everybody else. If significant system orogramming work will be done on the system, a group for the system programmers  $--$  those on the project "Multics"  $--$  may also be necessary.

Page 81  $rev<sub>3</sub>$ 

Chapter 11

11.7 System Message Table

Answering services numbered 6.12 and higher make use of a special system facility to allow local installation replacement of all answering-service produced users, without messages to. modification to the code in bound\_user\_control\_. The unbound segment as error\_table\_ may be replaced by an installation to tailor the messages typed out by Multics to local installation requirements.

The procedure for modifying a message is quite simple: a system orogrammer edits as\_error\_table\_.et to modify the text of the message, compiles the segment via error\_table\_compiler and alm, and installs the new system message table.

Several of the entries in the message table are actually format strings for loa\_. These items may be edited, but the data-transmission items in the format must, of course, remain in the same order.

If the installation does not wish to have some of the messages typed by the system, it may choose to make the text of the messages null in the table. For example, to suppress the "Last login was..." message, the following line should replace the statement for "last\_login\_msg" in as\_error\_table\_.et:

 $111 was:$ last\_login\_msg:

#### Chapter 12: Special User Identities

Several special user identities are built into the organization of the Multics system, or are referred to by the documentation by name. This section describes the various special identities and their peculiarities.

#### 12.1 Full system administrators

Full system administrators are users on the project "SysAdmin" who have the normal initial procedure, "process\_overseer\_". Since they have potential write access on every segment in the system, and since they may access the highly-privileged gate "hohcs\_" and the privileged gate "phcs\_", they can cause great damage to the system by inappropriate execution of a command.

#### 12.2 Restricted system administrators

Restricted system administrators are users on the prolect "SysAdmin" who have the special initial procedure, "accounts\_overseer\_". This program allows them only a small set of innocuous commands, and the ability to execute any function contained in the segment "master.ec". A great deal ∴of self-checking is built into the command sequences contained in "master", so that a non-programmer can be trained to operate as a restricted system administrator.

#### 12.3 IO. SysDaemon

The IO daemon has control of the printers, readers, and punches on the system. Its initial procedure is "daemon\_exec\_". The daemon is special in that it has write access on the daemon queues contained in

#### >daemon\_dir\_dir>io\_daemon\_dir

so that it may remove processed requests from the queues. The IO daemon does its accounting in the segment "TO\_accounting" in >system\_control\_dir. Excepte when it is in the procedure "act\_ctl\_" it has no access to segments in >system\_control\_dir, to prevent users from requesting prints of the password segment. The project "SysDaemon" and the user "IO. SysDaemon" have the "multio" attribute flag, so that the IO daemon can be logged in more than once, in order to run more than one printer.

Page 83  $rev<sub>3</sub>$ 

Chanter 12

Special User Identities

12.4 Backup.SysDaemon

The Backup daemon operates in ring 1, instead of ring 4, so that It may dump all segments which are part of the hierarchy. It comes un in ring 1 bcause the statement

ring:  $1.1$ 

has been added to its pmf entry in "SysDaemon.pmf", and because the smf gives permission to SysDaemon to have users log in In lower rings because it has the statement

 $1, 7;$  $r$ ing:

in the pmf entry for the project "SysDaemon". Its initial procedure is "process\_overseer\_". This user has special access rights to all directories on the system, through the medium of the SPACL.

12.5 Dumper.SysDaemon

The Dumber daemon is used to perform complete dumps of the hierarchy. It is otherwise just like Backup. SysDaemon.

12.6 Retriever.SysDaemon

The Retriever SysDaemon is used to retrieve user segments from complete or incremental dump tapes. It operates in ring 1, and Its initial procedure is "process\_overseer\_". It is on the SPACL.

12.7 Translator. SysDaemon (obsolete)

The Translator daemon has been eliminated, now that absentee is a regular facility of Multics. It represented a potential security hole in the system, since it attemoted to write segments in the user area, and could have ended up writing segments which were accessable to \*. SysDaemon but not to the user.

12.8 Ring\_1\_Repair.SysDaemon

 $\mathcal{O}(\mathcal{O}(n^2))$  . Since  $\mathcal{O}(\mathcal{O}(n^2))$  , where  $\mathcal{O}(n^2)$ 

This user comes up in "process\_overseer\_", but in ring 1. This is the only user who can execute any command from the console in ring 1. This identity is used to fix problems with access control in ring 1. The password for this user is kept in a sealed envelope in the operations area.

Chapter 12

#### Special User Identities

12.9 Reoair.SysOaemon

This user Identity Is orovlded for evergency fIxes by system programmers who need SysDaemon access privileges. The password for this user is kept in a sealed envelope in the operations area.

12.10 RepaIr.SysAdmin

This user Identity Is provIded for emergency fixes by system programmers who need SysAdmin access prIvIleges. The oassword for this user Is keot In a sealed envelooe In the operations area.

#### 12.11 Network Daemon

This user is logged in to provide the functions associated with the Network Control Process. Its "start\_uo.ec" segment brIngs uo the network, and then monitors the ooeration of the network. The orimary functIons of thIs user are to assist In the initIal connection between foreign hosts and the systemy and to perform segment-transfer operations.

#### 12.12 anonymous users

Anonymous users are ai' gIven the access control 10 "anonymous" instead of a person 10. Their usage Is aggregated on the monthly bill and the statistics under the heading "Student Users". The "who" command lIsts them as "anonymous", and the "as\_who" command lists them wIth a star In front of the name. There Is no reason why an anonymous user cannot be a project administrator.

#### 12.13 Fictitious persons

Sometimes, a oroJect wants to register a full user IdentIty whIch corresoonds to no real person. ThIs practIce witl work, but shnuld be discouraged unless a good reason can be advanced, since it tends to circumvent the access control mechanIsm. To add a fictItious oerson, type In the name of the real person In charge of the identIty to the regIster command, preceded by an asterIsk. "register" will then know that it should not attempt to generate a userid from the name, and will ask for the userid. The names beginning with asterisk will be skipped when mailing 'labels are generated from the urf.

Page 85 rev<sub>3</sub>

Chapter 12

12.14 Project Administrators

Project administrators are registered Multics users who are in change of some project. They need not be registered on the project they administer. A single user may be project administrator for many prolects. Each prolect administrator appears in the smf entry for the project he administrates. He has a copy of the project's omf, and may install a pdt which he creates from this omf with cv\_pmf, by use of the install command. The project administrator must be able to read "proj\_admin\_seg" in order to use the install command, and he must have "ea" access on the directory >system\_control\_dir>uodate in order to out the copy to be installed where the system can discover it.

 $\sim 10^{-11}$ 

Project administrators should be trustworthy people. They should be fold to appoint an alternate if they go on vacation, since it is difficult for a system administrator to run a project which has been delegated to someone else.

12.15 Project "Multics"

Users on the "Multics" project are able to access the privileged gate "phcs\_" to investigate the contents of the supervisor. Since they can, therefore, steal passwords from the input buffers, only responsible system programmers should be registered on this project.

12.16 Terminal repair

The project "Terminals" should be set up with one anonymous user whose initial procedure is "terminals\_overseer\_" so that remote-terminal service personnel can login and check out  $\triangleright$ terminal. Bumping should be on, and a grace of only 5 minutes set.

12.17 System operators

All system operators should be registered on the protect "Operator". This provides them access to the system for the ourpose of sending mail, document runoff, and harmless play. It is far better to provide them with a small amount of disk space and some CPU time of their own, than to discover them using the daemons for experimenting with the system.

Chapter 13: Full System Administrator Operations

There are several operations necessary to keep the system running smoothly which are not yet made into commands for a restricted administrator.

13.1 Disk quota moving

The daily disk report lists all those projects which are low on disk quota. Some of these projects deserve more disk, and others do not -- they will use up all that is available. An automatic program could be written to give more disk to those in need, and to take quota from those prolects which hadextra; but the algorithms involved would be complicated and ad hoc, and manual adjustment and intervention would still be required.

A restricted system administrator can do some of this quota moving, since he has the movequota command available, but it takes some experience, and is hard to explain.

The 1 general strategy is to keep some extra quota  $n<sub>n</sub>$ >user\_dir\_dir, available for giving to new projects or to old projects which are running out of disk. Issuing the command

movequota >udd>Alpha 50

will give the project named "Alpha" 50 more records of quota. A negative amount will move quota up from a project to >udd.

The difficulty arises when the free quota on >udd runs low. There are two possibilities: if the Installation has a total quota which is already as much in excess of physical capacity as should be allowed (for instance, if the disk is over 90% physically full), no more quota should be generated. **The** administrator must either take quota from some other project, or from some system directory, or deny the request. Knowledge of the various projects' activities and moral suasion may have to be employed. A "hold" should be put on new project registrations, too, since new\_proj will gripe if it cannot christen a new project with enough disk.

If, on the other hand, the administrator wishes to raise the total quota on the system, say by 1000 records, he should issue the command

sac "setquota > 3000; mq >udd 1000"

Multics System Administrator's Manual Page 87  $11/19/73$ 

 $rev<sub>3</sub>$ 

Chapter 13

Full System Administrator Operations

(assuming the quota on the root is normally 2000). The "send admin command" (sac) command sends a message to the initializer process which will be performed as soon as the Initializer gets a chance. The command line executes a<br>"setquota" to increase the root quota, and then-executes a "moveauota" to move the quota down to >udd, where it can be distributed as usual.

The sequence described above is the only time that the setquota command should be used. This is because the disk-metering code in the storage system and the disk-accounting program require that disk quota form a "connected tree" with no directory which has a quota inferior to one that does not.

See Chapter 9 (page 72) for more information on disk quota management.

13.2 Cleanup of segments

Giving the restricted system administrator the "delete" command would allow him to destroy any data segment on the system. Therefore, it is up to the full system administrator to clean up segments, especially in >udd>SysAdmin>admin and Its subdirectories, which are no longer needed.

13.3 Load control group management

New projects will automatically be assigned to the default load control group, "Other", by the new\_proj function. Placing a project in a group requires modification of the segment "smf.new", followed by a new\_smf. All that is required is to add the line

group:  $B1ah!$ 

after the "projectid" statement which defines a project. Generating a new group is done by running the program "ed\_mgt", which is documented in the MPM SPS.

13.4 Special Project requirements

Creating privileged projects, or under-privileged projects, or editing the pmf of a project to give it special treatment, must be done by the full system administrator. Consult the MPM SPS writeuss of cv\_smf and cv\_omf for more information.

Muftlcs System AdmInIstrator's Manual *01/09/73* 

Chapter 13 , Full System Administrator Operations

#### 13.5 Access to proJect directorIes

Access control is the oarticular provInce of the system administrator. One thIng he has to do that cannot be entrusted to the restricted system administrator Is to provide the various project administrators with access to project directories. In some cases, the system admInistrator may be called upon to give access to one user's segments to a user from some other oroJect. It is important to have someone responsible performing this function, so that Ill-advised or malicious requests can be refused.

#### 13.6 Crash Recovery

Unrestricted system administrators may be called in to rescue the crank or the system administration subsystem if the system crashes while some accountIng OperatIon Is In progress. The specific steps to take depend on the nature of the crash and on the operations beIng performed when the system went down.

The worst crashes are those which are fol lowed by a reload In which some accounting fIles are lost. SometImes, thIs may keep the system from starting up: or worse, the system may start up, but be using old or inconsistent data. OperatIons shoutd have standIng orders to contact a system adminIstrator if segments In the administrative directories are destroyed.

More often, the dIffIculty is less catastrophIc: for instance, the system may crash during a "new\_proj", and if the new\_proj is reoeated it will turn out that a project is in smf.new twice. RestrIcted system administrators should be told whIch functions cannot be restarted; or told never to do anythIng more, if the system crashed whIle they were doing something, untIl the state of the accountIng flies can be checked.

#### Chaoter 14: Load Control Groups

load control groups are groupIngs of proJects which share a guaranteed access to the system. Each load control group has a Quota of "primary" load unIts which represents a guaranteed number of users from the group who will always be able to log in. Users in excess of the primary quota will be assigned "secondary" status and will be allowed to Jog in if the system is not full. Secondary users will be preempted if a primary user wants to log In and the system Is full. Secondary users may be preempted to orimary, and theIr grace recalculated, If a Drimary user from the group logs out.

If a group's primary quota is full and the system is full, a user from the group will not be permitted to log in unless he is oermltted to preemot some prImary user In his group. ThIs preemption is under control of the project administrator, who has two parameters he may adJust. In order to preempt another user, a new user must'have the "oreemptIng" attribute In the PDT, and his project must have the attribute in the SAT. In order to be preempted. a prImary user must have his "grace" exolre. The "grace" is set by the proJect adminIstrator In the POT, subJect to a maxImum grace gIven In the SAT.

The attribute flags "no\_orimary" and "no\_secondary" may also be set in the PDT or the SAT. If a project has the "no\_primary" attrIbute, none of Its users may be prImary. Similarty, If a project has the "no\_secondary" attrIbute, none of Its users may be secondary. These flags may also be set by the proJect admInIstrator for IndivIdual users.

The "guaranteed\_login" attribute Is used only for system projects. If a user has this attribute in the PDT, and if his project has the attribute in the SAT, then the user will be logged in if at all possible if he specified the "-force" argument to login. He may overload the system In the process of logging In, or may even have to bumo a primary user If the system has attaIned its maxImum number of users.

The accountIng system wIll be set uo with two groups by the accountIng cold start. One "group Is catted "System", and is for the use of the daemons and system administration -- those users vital to the operation of the system. The rest of the users on the system wIll be placed in the "Other" qroup. To defIne additional load control groups, use the "ed\_mgt" command to edit the m3ster group table. For examole, to add a group called "SysProg" and to give it to the project called "Multics", perform the fol lowIng ooerations from an unrestrIcted 5ystem

Page 90  $rev<sub>3</sub>$ 

Chapter 14

Load Control Groups

administrator:

ed\_mgt >system\_control\_dir>master\_group\_table a SysProg 5  $\mathbf{M}$  $\mathbf{q}$ edm smf.new l projectid: Multics:  $i$  aroup: SysProg: W.  $\mathbf{q}$ 

ec master new\_smf

The control parameters for a group are its primary quota, exoressed as

constant + max\_units \* numerator / denominator

so that the number of units allocated to a group has a guarantee and a contion which varies with the number of units atlowed on the system; and, optionatly, an absolute maximum rumber of units for the group, primary or secondary. This maximum is also expressed as

constant1 + max\_units \* numerator1 / denominator1

The absolute maximum can be used if you prefer to see the system at less than maxunits rather than having many secondary users in some group: this strategy may provide better response for those users who do get logged in. A primary quota of "-1" for a group indicates that the group should take "all the rest" of the primary quota on the system, after those groups which have fixed quotas have been deducted from maxunits. No more than one group should have a quota of "-1", or havoc will result. The total of all orimary quotas must not add up to more than maxunits.

Muttlcs SYstem AdmInlstrator·s Manual *01/09/73* 

Page 91 rev 3

#### **Bibliography**

The following is a list of the writeups which contain additional InformatIon about the system adminIstratIon facIlIty, its programs and data bases.

Multlcs System Programmer·s Manual

The oublished documents on system and user contro' In section BQ are almost completely worthless. They describe programs which were never used, and In most cases never wrItten. In some cases, one can discover design prInciples mentIoned In these old documents which have been followed In the construction of today·s facIlItIes.

A completely new section BQ is being prepared, which will orovlde an overvIew of the system and user controt facIlIties actually part of the system. ThIs pro1ect Is not hIgh-prIorIty.

Multles Programmer's Manual

See section 1.2, "LoggIng In", and the command writeuos for "login" and "logout".

Multlcs System AdmInIstrator's Hanual

This document.

Muftles Project AdmInistrator's Manual

Describes the duties and Dowers of the prolect admInIstrator. A copy of this document shoutd be gIven to each project admInistrator.

On-line help segments

See the segments "charges.info", "load\_ctl.info", "login.info", and "user\_control.info".

#### **Bibliography**

Multics Programmer's Manual - System Programmer's Supplement

The currently Installed programs which support administration and user control are documented in this manual. The writeups to read will be listed by category.

System Control

system\_startup\_ - system ring 1 overseer system\_control\_ - system user-ring overseer sys\_log\_ - initializer error messages

User Control and Answering Service

absentee\_user\_manager\_ - absentee job control absentee\_utility\_ - absentee job scheduler & utility  $act_cct_ - = accounting$ admin - operator commands as \_- answering service startup as\_meter\_ - system metering asu\_ - typewriter attachment  $aswa_ -$  - typewriter and network  $1/o$  $cap_1$  - process creation  $datebin - date conversion utility$ dhodh\_ - access checking utility  $dial_ctl = slaw$  console control dialup\_ - line control, login line parse, logout  $dog_{-}$  - process destruction hash\_ - hash table utility hash\_index - hashing function Ig\_ctl\_ - login decision, user identification load\_ctl\_ - load control decision not\_ascii\_ - string-checking utility rehash\_ - hash table utility scramble\_ - password scrambling test\_dialup - testing tool up\_pdt\_ - pdt validation and updating up\_pnt\_ - pnt validation and updating up\_sat\_ - sat validation and updating up\_sysctl\_ - system table update control

#### Administration and billing

access\_name - add or delete access control names in UCT accounts\_overseer\_ - initial procedure for administrator admin\_util - lock and unlock sys\_admin\_data as\_who - privileged who, for operator and admin. charge\_daemon\_usage - IO daemon charges from deck to PDT change\_disk - change disk to projects change\_projects\_to\_accts - monthly billing

#### **Bibliography**

MPM SPS Sections

change\_user\_ - PDT modification utility change\_user\_registration - monthly billing charge users to accts  $-$  monthly billing clear\_projfile - monthly billing, cleanup clear\_regfile - monthly billing, cleanup compute\_bill - daily billing console\_edit - utility to update termseg console\_report - generate console report by id code copy\_as\_meters - copy stat\_seg for statistics report copy\_pnt - make pnt copy for testing with blank passwords create\_lines\_file - installation startup tool cv\_persmf - compile persmf into pnt (obsolete) cv\_pmf - compile pmf into pdt cv\_smf - compile smf into sat daemon\_acct\_print - print daemon accounting deck daily\_log\_process - generate reports from log daily\_summary - daily billing report disk\_stat\_print - print disk charge figures disk\_usage\_stat - sweep disk and print statistics disklow - report on projects low on disk dump\_anstbl - dump answer table for debugging ed\_installation\_parms - edit installation parameters ed\_mgt - edit master group table edurf - edit user registration segment epro - edit project segment erf - edit requisition segment fill\_urf - pass through urf, get missing data format\_attributes\_ - output format utility get\_password\_ - password reading utility get\_uid\_with\_lastname - search urf for last name get\_user\_ - monthly billing subroutine hash\_table - hash table maintenance Idsort\_ - fast sorting utility install - install system tables is\_he\_user - active function  $is$  legal  $proj -$  active function labl1 - print billing labels mailing\_labels - print user labels merg - monthly billing menge\_unf\_pnt - obsolete misc - input miscellaneous charges new\_user - register or change user pdt\_copy - copy all PDT's to safe directory poro - print projfile print\_disk - print project disk charges orint\_log - print log segment print\_meters - create statistics report print\_pdt - print pdt

#### **Bibliography**

MPM SPS Sections

print\_ont - print pnt print\_sat - print sat process\_daemon\_cards - daily billing process\_session\_cards - daily billing proj\_mtd - month-to-date project report ono)\_usage\_report = month-to-date project report punch\_MIT\_deck - monthly billing afo - print reafile remove\_user = unregister user rename\_onts\_ - utility for new\_user neset\_disk\_metens - monthly neset of disk metens reset\_processed\_flag - patch accounting deck flags reset\_usage - reset usage data in PDT reset\_use\_totals - reset usage totals for reports send\_admin\_command - send command to initializer set\_admin\_data\_ - locking subroutine for sys\_admin\_data sort\_hist\_file - sort billing data base sont\_onojfile - sont project database sort\_regfile - sort requisition data base sweep - disk quota and charge accounting sweep\_disk\_ - disk hierarchy sweep sys\_full\_report - report on refused logins system\_daily\_report - write daily report system\_monthly\_report - write monthly report system\_total - comoute system availability for reports terminals\_overseer\_ - terminal repair init proc up\_ctr - update charges this requisition, monthly  $urfp - or int urf$ urfsort - sort urf  $usage\_total - compute system$  usage for reports value - active function and command write\_acct\_bill - monthly billing write\_billing\_summary - monthly billing write\_user\_usage\_report - monthly billing

#### Data Bases

answer\_table - answering service user database communications - system control password  $disk\_stat - disk$  charge figures installation\_parms - installation parameters  $10$ <sub>--</sub>accounting - daemon accounting deck log - answering service log miscfile - miscellaneous charges journal mgt - master group table odt - project definition table pit - process initialization table pnt - person name table

#### Bibtlograohy

MPM SPS Sections

 $\mathcal{L}_{\text{max}}$  and  $\mathcal{L}_{\text{max}}$  and  $\mathcal{L}_{\text{max}}$ 

oroJ\_admIn\_seg - system table installatIon pro] fIle - proJect segment reqtile - requisition segment sat - system administrator's table stat\_seq - answering servIce statistics svs\_admln\_data - system adminIstration lock urf - user regIstration segment use\_totals - report data base whotab - public list of users logged in

 $\mathbf{r}_\mathrm{a}$ 

master.ec - system administrator commands biller.ec - bIlling operations err.ec - administration errors util.ec - admInIstratIon utIlIty acct\_start\_up.ec - installation accountIng startuo

Page 96  $rev<sub>3</sub>$ 

### Appendix 1: Sample forms

Generating a few workflow forms for the use of the user accounting office can simplify the operation noticeably. The forms will enable you to make sure that the necessary information is captured. Each installation will have its own peculiar requirements for these forms, so no general scheme is provided. Samples of the forms in use at MIT are attached.

You will probably want the following:

berson registration form project registration form project deletion form tabe registration form retrieval request form system problem/complaint form credit request form card processing request form configuration change log Roger says user accounts all-purpose letter user tape log miscellaneous charge input crash form backup tape log

#### Massachusetts InstItute of Technology

Information Processing Center

#### Person Registration for Multics System

This form is only needed for people who have never been registered on Multics before.

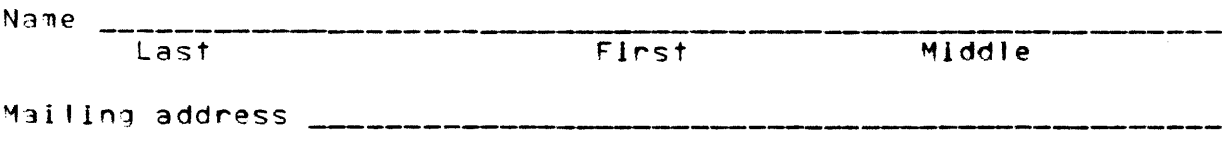

Te'eoho~e

Programmer number  $\frac{1}{2}$  =  $\frac{1}{2}$  =  $\frac{1}{2}$  =  $\frac{1}{2}$  =  $\frac{1}{2}$  (if any)

Each oerson registered on the Multics system is assigned a 1-24 character "Person ID", which is unique at this installation. The person IO is usually the last name (beginning with a capital letter) If possible! If someone else with the same name Is already registered, the person ID will be the last name with Initials prefixed (e.g. Smith, JSmith, JRSmith).

Default project  $ID$  \_\_\_\_\_\_\_\_\_\_\_\_\_\_\_\_

Registered persons must also be authorized to use a particular orolect by the proJect adminIstrator for the oro)ect.

Please attach a slip of paper wIth a personal password. Your password may be 1-8 characters (letters and digits only).

You may change your default prolect IO or your password on-line any time you wish! consult the Multics Programmer's Manual.

Please return thIs form tot

Information Processing Center User Accounts Office, room 39-513 M.I.T., 77 Massachusetts Avenue Cambridge, Massachusetts 0213g

If you have any problems with your registration, please contact the User Accounts Office (253-4118).

Na~p Assigned \_\_\_\_\_\_\_\_\_\_\_\_\_\_\_\_\_\_\_\_\_\_\_\_\_\_\_\_ Date

by \_\_\_\_\_\_\_\_\_\_\_\_\_\_\_\_\_\_\_\_\_\_\_\_

form revised 9/72

Massachusetts Institute of Technology

Information Processing Center

Project Registration for Multics System

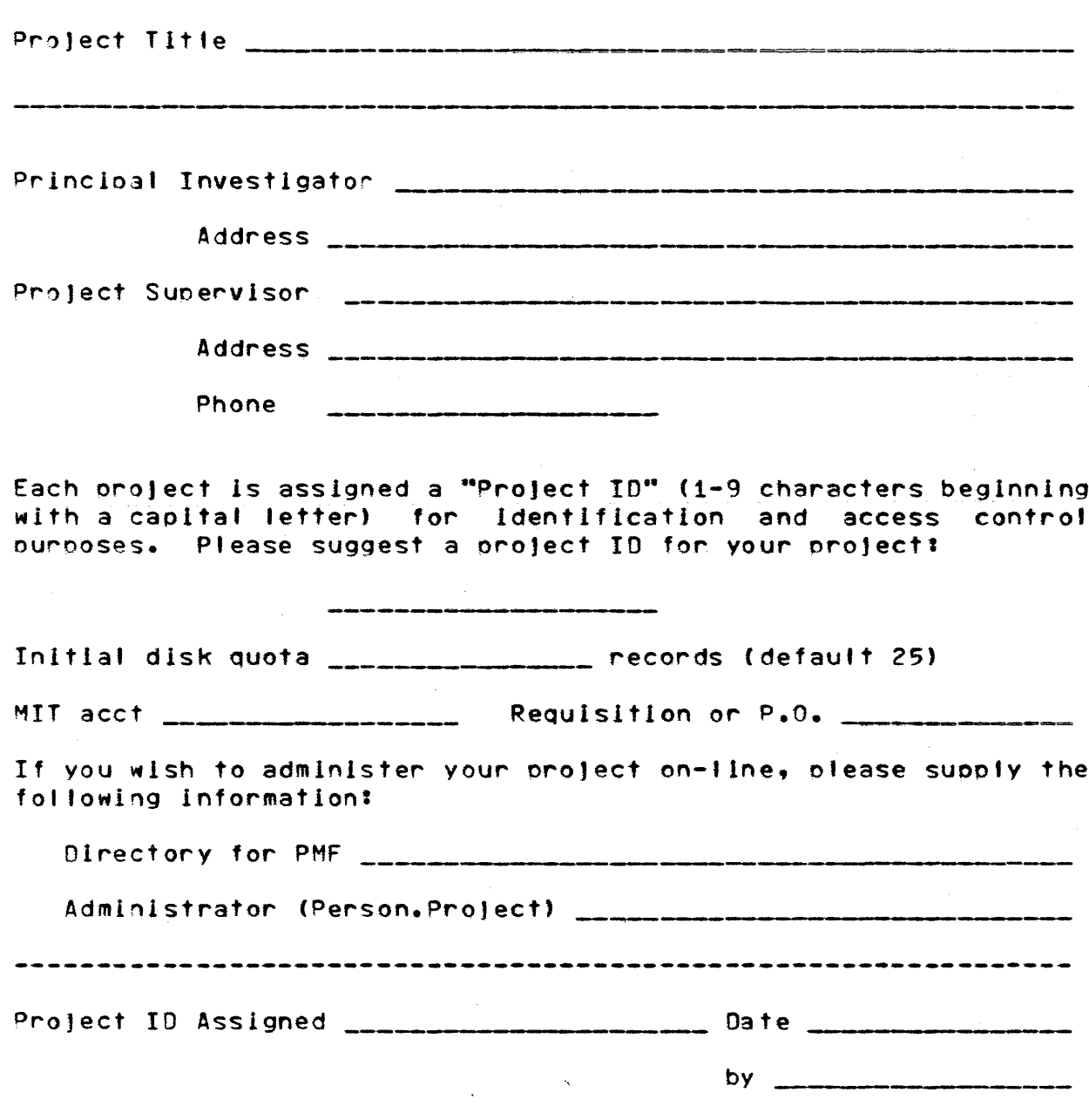

form revised 9/72

### Massachusetts Institute of Technology

Information Processing Center

Multics Project Administration Request

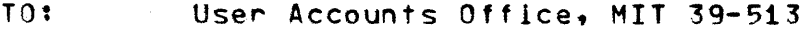

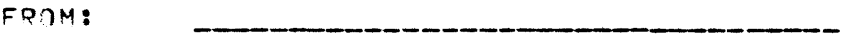

----------

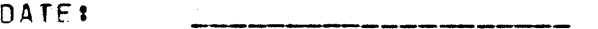

SUBJECT: Project ID \_\_\_\_\_\_\_\_\_\_\_\_\_\_\_\_\_\_\_\_\_\_\_\_\_\_\_\_\_\_

- I I Please delete the project and all its disk storage. Scratch all tapes and release all lockers associated with the prolect.
- I I Please add the following persons to the project. Person registration forms are attached for any persons not previously registered.

I I Please delete the following persons from the project. Do not delete their directories.

 $\frac{1}{2}$ I I Please give project administrator status to the following user (i.e. delegate the project). 

Date done \_\_\_\_\_\_\_\_\_\_\_\_\_ by \_\_\_\_\_\_\_\_\_\_\_\_\_\_\_\_\_\_\_

form revised 9/72

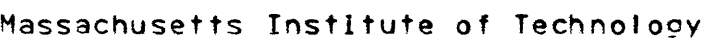

 $\mathcal{L}^{\mathcal{L}}$ 

Information Processing Center

~ultlcs Project Administration Request ConfirmatIon

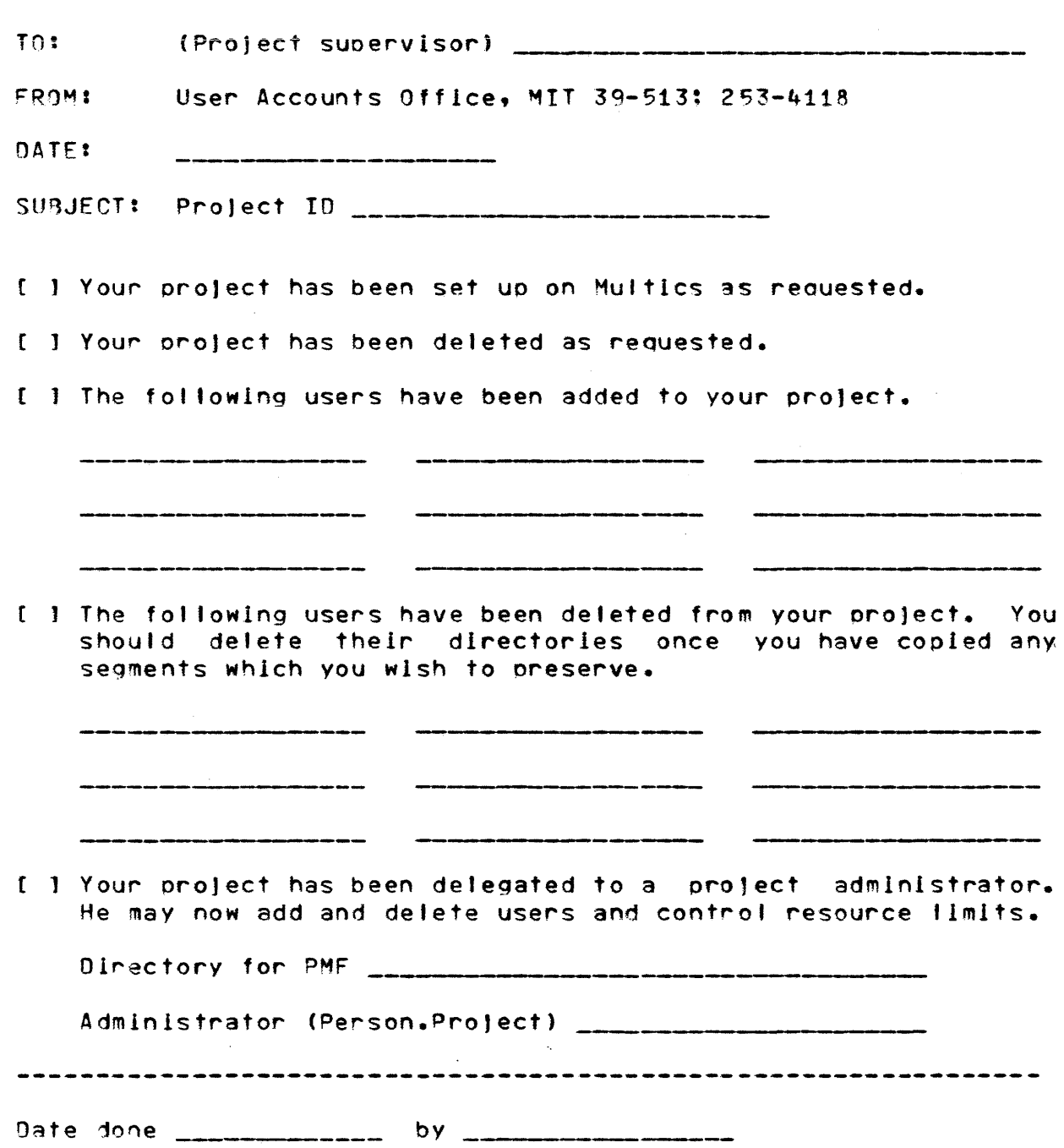

form revised 9/72

 $\sim 10^{-1}$ 

## HONEYWELL INFORMATION SYSTEMS Publications Remarks Form\*

TITLE:

ine

CUT ALONG

# MULTICS SYSTEM ADMINISTRATOR'S MANUAL PRELIMINARY EDITION

ORDER No.:  $AK50$ , REV. 0 DATED: FEBRUARY 1973

ERRORS IN PUBLICATION:

SUGGESTIONS FOR IMPROVEMENT TO PUBLICATION:

(Please Prin *t)* 

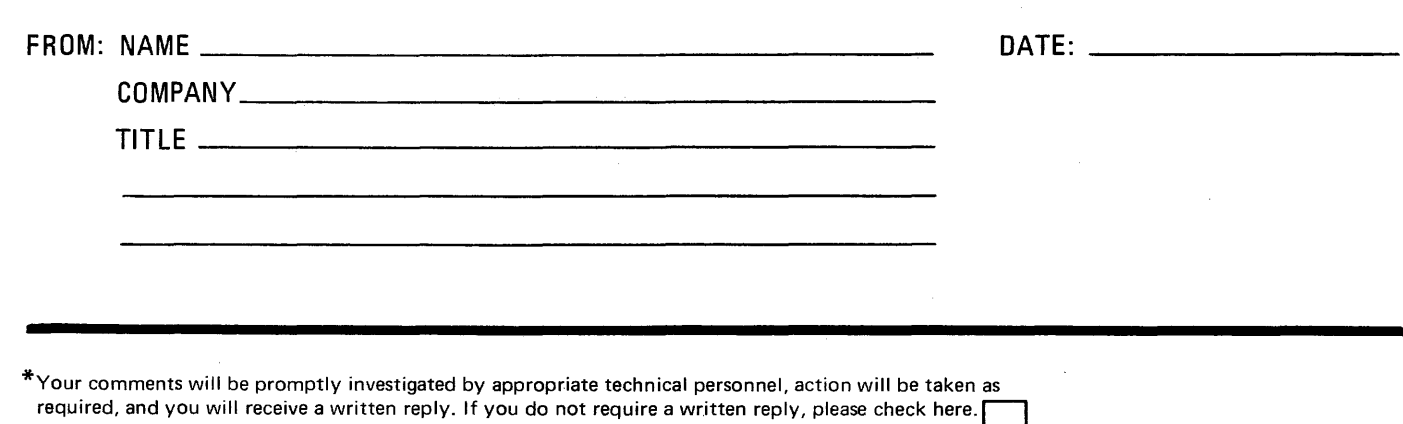

- CUT ALON

**FIRST CLASS PERMIT NO. 39531** WELLESLEY HILLS, **MASS. 02181** 

**Business Reply Mail** Postage Stamp Not Necessary if Mailed in the United States

POSTAGE WILL BE PAID BY:

HONEYWELL INFORMATION SYSTEMS **60 WALNUT STREET** WELLESLEY HILLS, MASS. 02181

ATTN: PUBLICATIONS, MS 050

# **Honeywell**

FOLD ALONG LINE

# The Other Computer Company: **Honeywell**

## **HONEYWELL INFORMATION SYSTEMS**

**6811 Printed in** U.S.A.

In the U.S.A.: 200 Smith Street, MS 061, Waltham, Massachusetts 02154 e O.S.A.: 200 Simul Street, MS 061, Waltham, Massachusetts 02154<br>Th Canada: 2025 Sheppard Avenue East, Willowdale, Ontario AK50, Rev. 0

 $\label{eq:main} \begin{minipage}[t]{0.05\textwidth} \begin{minipage}[t]{0.05\textwidth} \centering \begin{minipage}[t]{0.05\textwidth} \centering \end{minipage}[t]{0.05\textwidth} \begin{minipage}[t]{0.05\textwidth} \centering \end{minipage}[t]{0.05\textwidth} \begin{minipage}[t]{0.05\textwidth} \centering \end{minipage}[t]{0.05\textwidth} \begin{minipage}[t]{0.05\textwidth} \centering \end{minipage}[t]{0.05\textwidth} \begin{minipage}[t]{0.05\textwidth} \centering \end{minipage}[t$